**لجـمهورية الجزائرية الديمقراطية الشعبية République Algérienne démocratique et populaire** 

**وزارة التعليم الــعــالي والبحــث العــلمــي Ministère de l'enseignement supérieur et de la recherche scientifique**

> **جــامعة سعد دحلب البليدة Université SAAD DAHLAB de BLIDA**

> > **كلية التكنولوجيا Faculté de Technologie**

**قسم اإللكترونيـك Département d'Électronique**

# **Mémoire de Master**

**Mention :** Génie Biomédical **Spécialité :** Instrumentation Biomédical **Présenté par :** ZEDMIA SIDALI

BENCHERCHALI OUSSAMA

# *Développement d'une Application Web pour la Gestion d'un Laboratoire d'Analyses Médicales*

Proposé par :

YAHIAOUI Amina Fatima Zahra

Année Universitaire 2022/2023

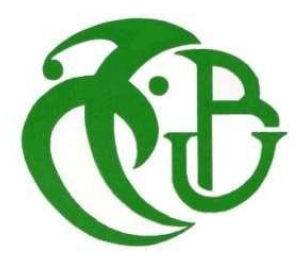

Remerciements

Avant tout nous remercions Allah qui nous a donné le courage et la volonté pour accomplir ce travail.

La réalisation de ce mémoire a été possible grâce au concours de plusieurs personnes à qui on voudrait témoigner toute notre gratitude.

On voudrait tout d'abord adresser toute notre reconnaissance à notre encadrante et promotrice Mme. YAHIAOUI A., pour sa patience, sa disponibilité et surtout ses judicieux conseils, qui ont contribué à alimenter nos réflexions, et surtout pour le temps qu'elle a consacré à nous apporter les outils méthodologiques indispensables à la conduite de cette recherche.

On désire aussi remercier les professeurs de la spécialité génie biomédical de l'université Saad Dahleb Blida 1, qui nous ont fourni les outils nécessaires à la réussite de nos études universitaires.

On souhaite aussi exprimer notre reconnaissance envers les amis et collègues dans la spécialité Instrumentation Biomédicale, qui nous ont apporté leur soutien moral et intellectuel tout au long de notre démarche.

Nous tenons à remercier aussi les membres du Jury M. Anou A. et Mme. Cheggaga N. qui vont prendre le soin de lire et examiner notre mémoire de fin d'études.

Dédicaces

#### Avec l'expression de reconnaissance, je dédie ce modeste travail à :

A ma chère mère,

A mon cher Père,

Qui n'ont jamais cessé, de formuler des prières à mon égard, de me soutenir et de m'épauler pour que je puisse atteindre mes objectifs.

A mes frères et ma sœur, Pour leur soutien moral et leurs conseils précieux tout au long de mes études.

A mes chers grands parents, Qui je souhaite une bonne santé.

A mon défunt grand père Abdeslam, Que Dieu ait pitié de lui avec sa grande miséricorde.

A mes cher(e)s tantes et oncles, Pour leurs aides et supports dans les moments difficiles.

A mon cher binôme Pour son entente et sa compréhension.

A toute ma famille,

A tous mes ami(e)s,

A tous ceux que j'aime et ceux qui m'aiment.

Bencherchali Oussama

#### Avec l'expression de reconnaissance, je dédie ce modeste travail à :

A ma chère mère,

A mon cher Père,

Qui n'ont jamais cessé, de formuler des prières à mon égard, de me soutenir et de m'épauler pour que je puisse atteindre mes objectifs.

A ma sœur et mon frère, Pour leur soutien moral et leurs conseils précieux tout au long de mes études.

A mon cher binôme Pour son entente et sa compréhension.

A toute ma famille,

A tous mes ami(e)s,

A tous ceux que j'aime et ceux qui m'aiment.

Zedmia Sidali

#### **ملخص**

كان التقييم البيولوجي دائمًا ، في العديد من البلدان ، موضوع اهتمام كبير وتدخلات لا حصر لها للابتكار والتطوير على المستويين التشريعي والتنظيمي وعلى المستوى الطبي والعلمي. يتمثل عملنا في تصميم وتحقيق تطبيق تنظيم ومتابعة الفحوصات البيولوجية للمرضى ، مما يسهل االستشارة والمتابعة وتبادل المعلومات المتعلقة بالمريض ، ويساعد على إجراء أفضل للتحليالت الطبية**.**

**الكلمات الجوهرية:** مخبر التحاليل الطبية، أ.م.ل، تطبيق على الواب.

# **Résumé**

Le bilan biologique était toujours, dans de nombreux pays, sujets d'une grande attention et d'innombrables interventions d'innovation et de développement tant sur le plan législatif et réglementaire que sur le plan médical et scientifique. Notre travail consiste en la conception et la réalisation d'une application d'organisation et de suivi des bilans biologiques des patients, qui facilite la consultation, le suivi et l'échange des informations concernant un patient, et aide à réaliser une meilleure prise en charge des analyses médicaux.

**Mots clés :** Laboratoire d'analyse médicale, UML, application Web.

# **Abstract**

In many countries, biological check-ups have always been the subject of a great deal of attention and countless innovation and development initiatives, both in terms of legislation and regulations, and in medical and scientific terms. Our work involves the design and production of an application for organizing and monitoring patients' biological check-ups, facilitating consultation, monitoring and exchange of patient information, and helping to achieve better management of medical analyses.

**Keys Words:** Medical analysis laboratory, UML, Web application.

# **Sommaire**

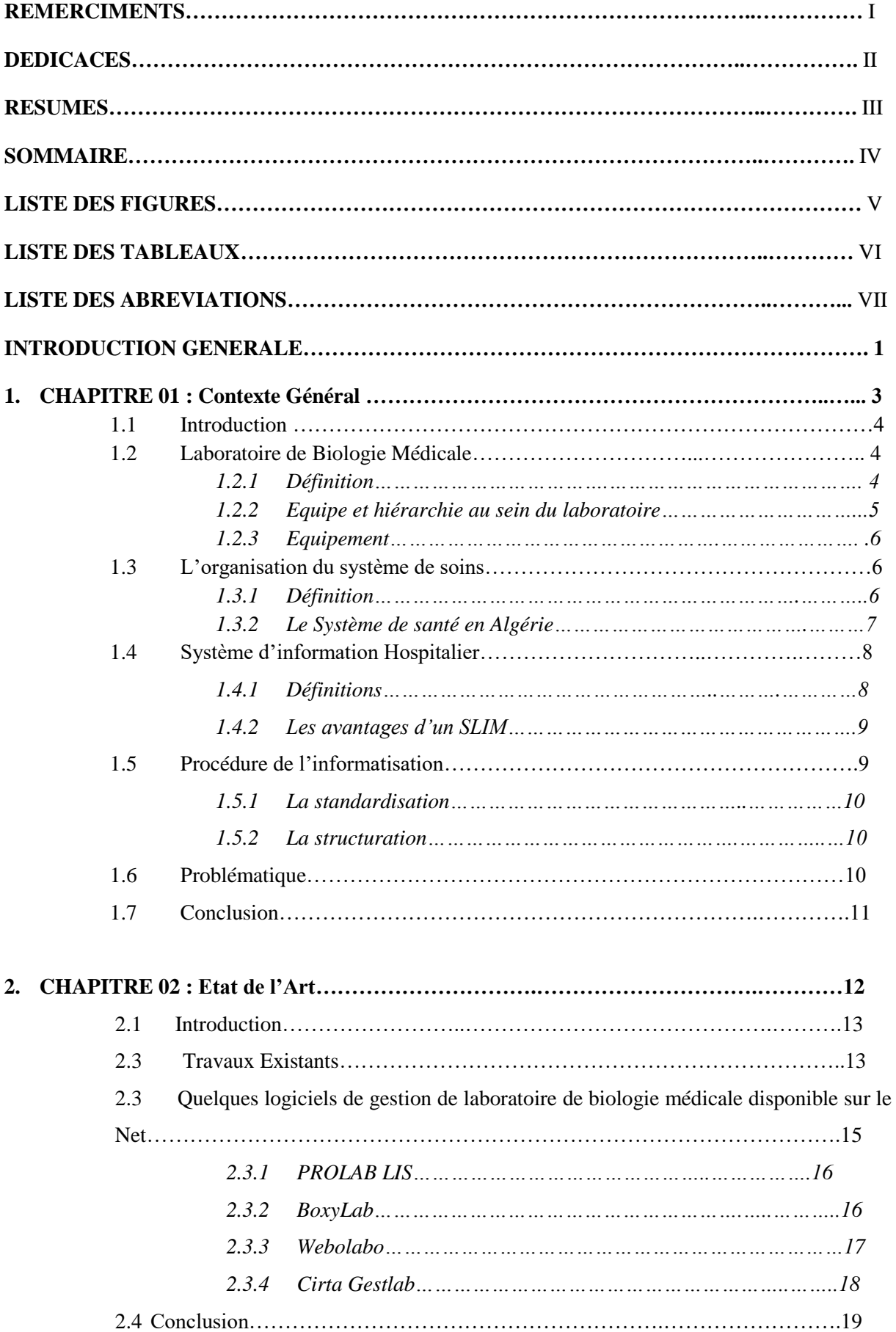

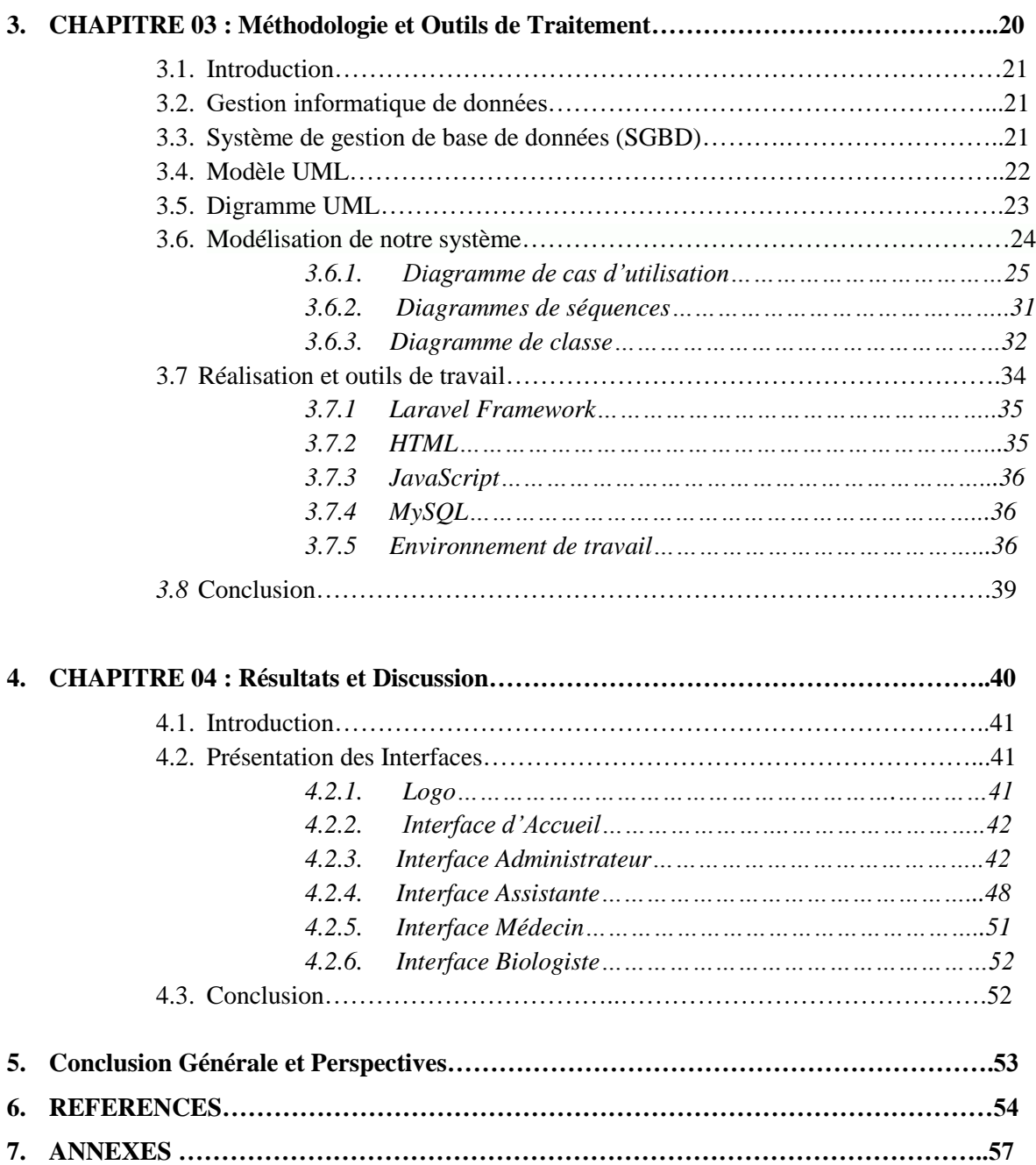

# **Liste des Figures**

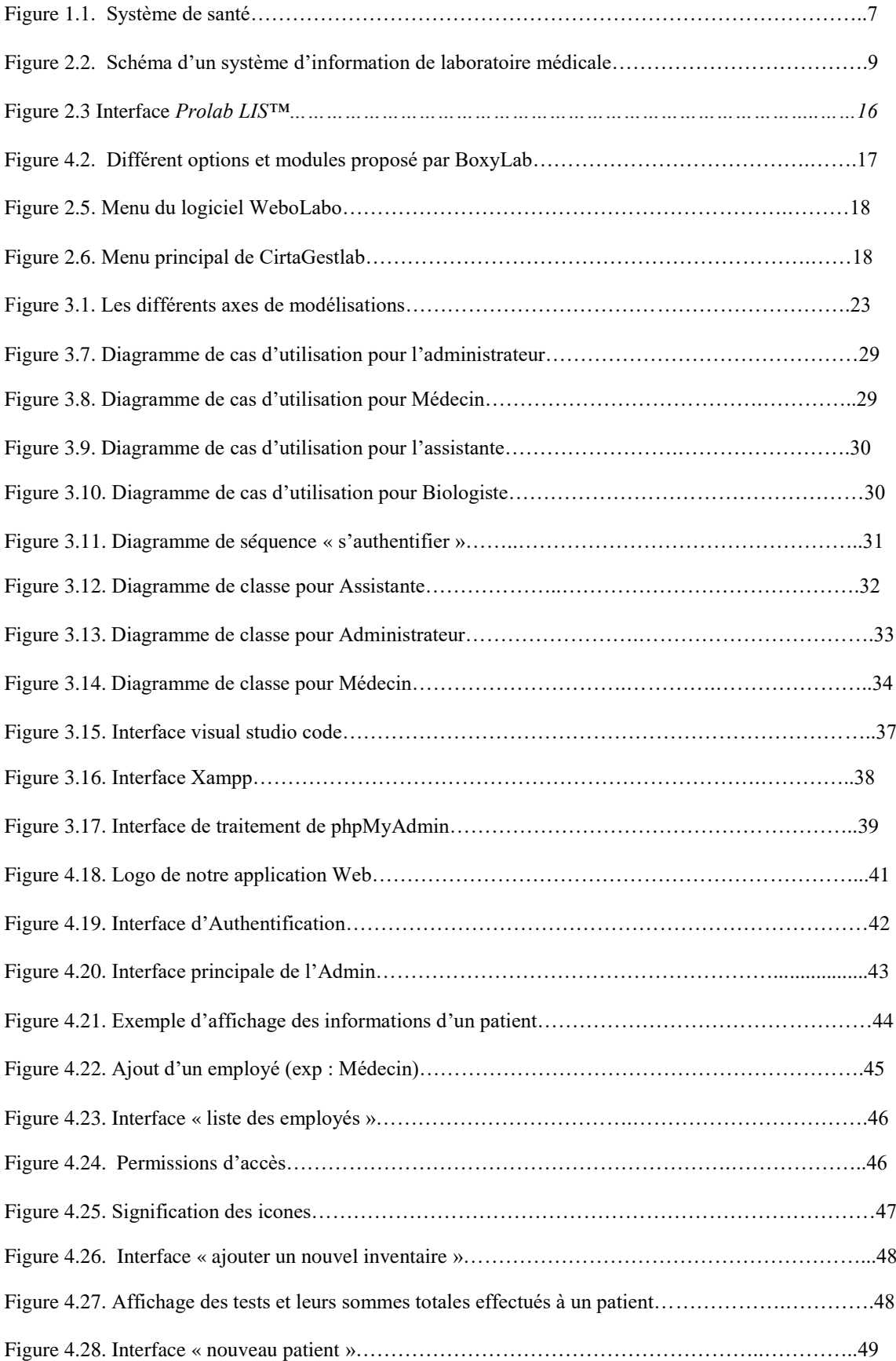

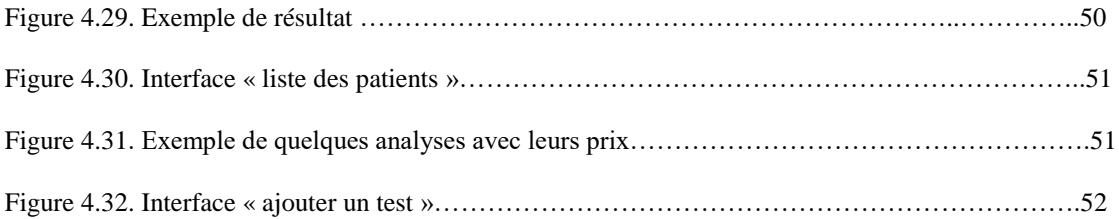

# **Liste des Tableaux**

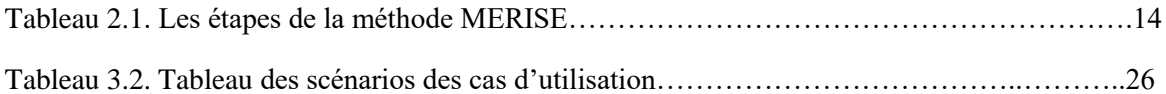

# **Liste des Abréviations**

- ADN : Acide DésoxyriboNucléique
- ARN : Acide RiboNucléique
- DP : Dossier Médical
- IBM : International Business Machines
- IoT : Internet of Things
- LAM : Laboratoire d'Analyse Médicale
- LBM : Laboratoire de Biologie Médicale
- LDD : Langage de Description des Données
- LMD : Langage de Manipulation des Données

MERISE : Méthode d'Etude et de Réalisation Informatique par les sous ensemble ou pour les Systèmes d'Entreprises

- MCD : Modèle Conceptuel de Donnée
- OMS : Organisation Mondiale de la Santé
- PHP : PHP Hypertext Preprocessor
- SGBD Système de gestion de base de données
- SI : Système d'Information
- SIH : Système d'Information Hospitalier
- SQL : Structured Query Language
- TIC : Technologies de l'Information et de la Communication
- UML : Unified Modeling Language

# **INTRODUCTION GENERALE**

La Conférence internationale sur les soins de santé primaires réunie à Alma-Ata\* affirme avec force que la santé est un droit fondamental de l'être humain, et que l'accession au niveau de santé le plus élevé possible est un objectif social extrêmement important qui intéresse le monde entier [1].

Les signataires des déclarations d'Alma-Ata (1978), Manama (2003) et Alger (2008) se sont engagés à mettre en place dans leur pays un système de santé accessible à tous [2]. Un système qui met l'individu au centre des soins de santé. Malgré ces engagements, des dysfonctionnements existent à tous les niveaux des systèmes de santé nationaux, particulièrement ceux des pays en développement, dont l'Algérie [3].

La biologie médicale, est un maillon essentiel de la prise en charge des patients, tant pour le diagnostic et le suivi des maladies que pour certaines avancées thérapeutiques [4]. Ainsi, l'objectif ultime est de garantir une sécurité du patient et un dépistage précoce de sa maladie. C'est une préoccupation morale et humaine qui doit donc pousser tout le personnel impliqué à rechercher la qualité et à l'améliorer de plus en plus [5].

Un laboratoire d'analyse médicale (LAM), privé ou hospitalier, effectue des analyses médicales (analyse du sang, d'urine, moléculaire, etc) à de nombreux patients. Face à l'augmentation de la population, les LAMs se trouvent confronter à une multitude de problèmes, à savoir :

- ➢ Grand volume d'informations traitées manuellement, ce qui provoque parfois des erreurs dans l'établissement des documents.
- $\triangleright$  Recherche difficile dans les registres ;
- $\triangleright$  La lenteur et une perte de temps dans l'enregistrement et la recherche des données ;
- ➢ Insécurité des informations.
- ➢ Possibilité d'erreur dans le remplissage des différents documents.
- ➢ Possibilité d'erreur dans le calcule des montants des examens.
- ➢ Difficulté de stockage due au nombre important d'archives.
- ➢ Détérioration des archives à force de leur utilisation trop fréquente [6].

<sup>\*</sup> *Déclarations d'Alma-Ata* : était la première conférence internationale consacrée aux soins de santé organisée par des instances des Nations Unies, faite le 12/09/1978. 1 Elle réunit près de 140 pays, voir Annexe.

#### INTRODUCTION GENERALE

Selon les organisations internationales, pour améliorer la qualité des systèmes de santé, particulièrement ceux des pays en développement, il faudrait utiliser les outils développés ces dernières décennies pour faire face à la complexité de l'environnement et aux défis qui en découlent. Parmi ces outils, l'avancée des technologies de l'information et de la communication (TIC) permet la mise en place, dans une approche systémique, d'un système d'information sanitaire intégré [3].

Dans cette optique est donc né notre objectif dans la conception et la réalisation d'une application web pour la gestion des Laboratoires de biologie Médicale, moderne et adéquat pour favoriser la prise en charge des patients et de faciliter le partage des informations entre les professionnels de santé.

Ce projet vient pour compléter les travaux de fin d'études réalisés dans le cadre de l'obtention du diplôme du Master en Instrumentation Médicale [4], l'an dernier, afin de préparer un environnement numérique dans le but d'aide à l'informatisation du système sanitaire national.

Le présent document expose les différentes étapes franchies afin de mener à bien cet objectif et qui se traduisent à travers quatre chapitres. Nous commençons dans le premier chapitre par introduire le cadre général du travail, à savoir le contexte, la problématique que traite ce projet, la méthodologie de développement utilisé et une planification du projet.

Deuxième chapitre présente une revue de la littérature des systèmes d'informations (SI) en biologie ainsi que les enjeux fondamentaux.

Dans le chapitre trois, nous dressons une modélisation de notre projet. Il s'agit ici de présenter la méthodologie et les outils de traitement, permettant d'atteindre les effets recherchés.

Chapitre quatre consacré aux résultats et discussion, ainsi qu'une présentation globale de notre application.

Nous terminons ce document par une conclusion générale et les perspectives que nous proposons pour les travaux futurs.

# Chapitre 01 : Contexte Général.

# **1.1. Introduction**

La sécurité du patient, sa prise en charge et la qualité des soins qui lui sont prodigués est maintenant clairement définie comme les préoccupations majeures des autorités sanitaires de chaque pays. En biologie médicale, l'objectif va au delà du respect des normes et de l'accréditation des activités des laboratoires d'analyses médicales. L'objectif ultime est de garantir une sécurité du patient et un dépistage précoce de sa maladie [7].

L'objectif de ce premier chapitre consiste à mettre notre projet dans le contexte général où il évolue. Ainsi dans la première section, nous commençons par présenter l'environnement des laboratoires de biologie médicale. Par la suite, nous détaillons les systèmes d'informations et les enjeux fondamentaux dans ce domaine.

## **1.2. Laboratoire de Biologie Médicale**

Un laboratoire de biologie médicale (ou LBM ) est un lieu où sont prélevés et analysés divers fluides biologiques d'origine humaine ou animale sous la responsabilité des biologistes médicaux, qui en interprètent les résultats dans le but d'aider au [diagnostic](https://www.techno-science.net/definition/5978.html) médical [8].

#### **1.2.1 Définition**

La biologie médicale désigne une spécialité médicale qui recourt à des techniques de laboratoire (analyse, microscopie, immunologie, bactériologie, virologie, hématologie, etc.) pour contribuer notamment à l'évaluation de l'état de santé, au diagnostic de pathologies, au suivi de traitements [9]. Elle recouvre plusieurs branches spécialisées :

- Biologie des agents infectieux (bactérie, virus, parasite et hygiène hospitalière),
- Biologie de la reproduction (analyse des liquides séminaux et aide technique à la procréation médicalement assistée),
- Immunologie (étude des mécanismes de défense de l'organisme, Essentielle lors des greffes et transplantations),
- [Hématologie biologique](https://www.elsan.care/fr/patients/hematologie) (diagnostic des pathologies du sang),
- Biologie moléculaire (étude des molécules supportant le message héréditaire acides nucléiques ADN et ARN),
- Cytogénétique (étude des chromosomes).

### **1.2.2. Equipe et hiérarchie au sein du laboratoire**

Un laboratoire d'analyse médicale peut être privé ou public, et dans les deux cas, la ressource la plus importante consiste en un personnel compétent et motivé.

#### ➢ **Dans les laboratoires privés :**

Ces laboratoires sont dirigés presque exclusivement en Algérie par des pharmaciens et médecins spécialisés en biologie médicale, à savoir : biologie clinique**,** microbiologie clinique**,** hémobiologie, biochimie, parasitologie, immunologie [10]**.** La liste des personnels suivante est établie par ordre décroissant de responsabilité :

- Directeur de laboratoire
- Médecin
- Biologiste
- Ingénieur / [Technicien de laboratoire](https://www.techno-science.net/definition/4975.html)
- Infirmier/ préleveur.
- Secrétaire

#### ➢ **Dans les laboratoires hospitaliers :**

Les professeurs chefs de services dans les LBM hospitalo-universitaires sont des médecins spécialisés en biologie médicale. La liste des personnels suivante est établie par ordre décroissant de responsabilité :

- Directeur général de l'hôpital
- Professeur Chef de service
- Médecin de spécialité
- Biologiste chef
- Biologiste de santé publique
- Technicien de laboratoire
- Infirmier
- Secrétaire

#### **1.2.3. Equipement**

Différents types d'appareils sont utilisés au laboratoire, et chacun d'entre eux doit fonctionner correctement.

Tout laboratoire de biologie médicale doit disposer du matériel adéquat et nécessaire pour l'exécution des analyses qu'il déclare effectuer. La liste du matériel minimal peut contenir:

- ➢ Une balance de précision
- ➢ Un bain-marie.
- ➢ Un autoclave avec indicateur de température et de pression
- ➢ Un four (pasteur), stérilisateur
- ➢ Un réfrigérateur
- $\triangleright$  Un agitateur une centrifugeuse
- ➢ Un spectrophotomètre
- ➢ Les récipients à réaction : Le bécher, l'erlenmeyer, les tubes à essais, les entonnoirs
- ➢ La verrerie Graduée : Eprouvette graduée, fiole jaugée, burette, pipettes, poire pro pipette [11,12].

## **1.3. L'organisation du système de soins**

Article 54: "*Tous les citoyens ont droit à la protection de leur santé. L'Etat assure la prévention et la lutte contre les maladies épidémiques et endémiques*." En outre, la législation depuis 1993 met également à la charge de l'Etat les dépenses de soins aux démunis non assurés sociaux, de formation et de recherche.

L'accès à la santé est un droit pour chaque individu dans notre société, et c'est à l'Etat qu'il revient de garantir à chaque individu, quels que soient ses moyens financiers, son lieu de résidence et son origine [13].

#### **1.3.1. Définition**

Pour l'Organisation mondiale de la Santé (OMS), « un système de santé se compose de toutes les organisations, personnes et actions dont le but essentiel est de promouvoir, restaurer ou maintenir la santé » [1].

En d'autres mots, Le système de santé, comme indiqué dans la figure 1.1, peut être défini comme l'ensemble des moyens (organisationnelles, humains, structurels, financiers) destinés à réaliser les objectifs d'une politique de santé, il regroupe donc d'une part les activités des

soins et de prévention et d'autre part, c'est une politique d'utilisation des structures et des moyens.

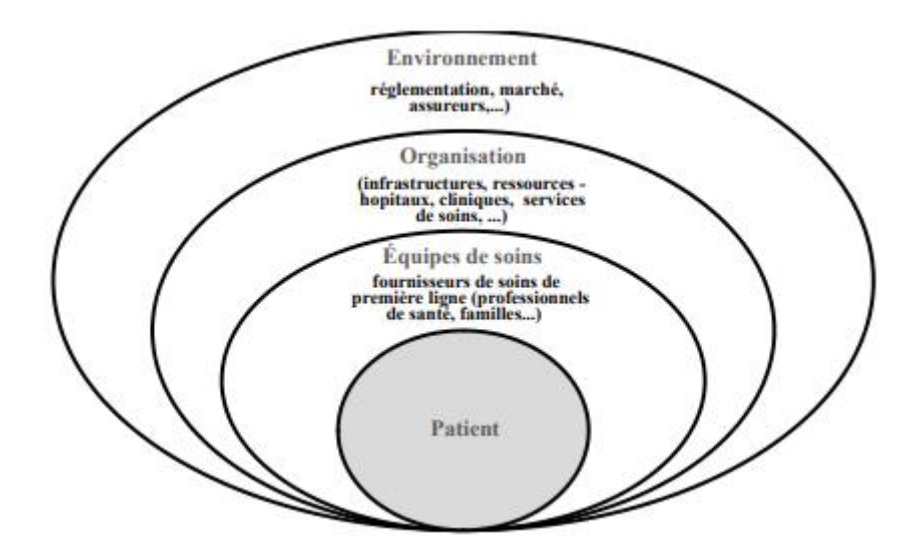

**Figure 1.1. Système de santé.**

Un système de santé sain doit répondre aux critères suivants :

- ✓ **Global** : ne néglige aucun secteur, plus particulièrement la prévention.
- $\checkmark$  **Équitable**: accès selon les besoins et contribution selon les ressources.
- $\checkmark$  **Accessible** : 03 dimensions : géographique (proximité), économique (coût), et informationnelle.
- $\checkmark$  **Acceptable** : assentiment de la population (difficile si on applique une politique inspirée d'autres pays).
- ✓ **Planifiable et évaluable** : efficacité, efficience
- ✓ **Souple et modifiable** : adapté à toute situation nouvelle imposé : morbidité, progrès technologique ou conditions socio-économiques [14,15].

## **1.3.2. Le Système de santé en Algérie**

La loi n° 18-11 du 18 Chaoual 1439 correspondant au 2 juillet 2018 relative à la santé garantit et prend en charge les soins de base, soins élémentaires curatifs et préventifs comprenant notamment ceux dispensés sous forme de service ambulatoire ainsi que les soins d'urgence. Le nouveau découpage sanitaire opéré par le décret exécutif n° 07-140 du 19 mai 2007 portant création, organisation et fonctionnement des établissements publics hospitaliers et des établissements publics de santé de proximité [15,16].

Chapitre 01 : Contexte Général.

L'amélioration de la prise en charge de la santé des algériens et la valorisation des personnels qui travaillent dans le secteur nécessite de modifier positivement les modes actuels d'organisation de gestion et de fonctionnement de ces établissements.

La contribution de l'université est essentielle pour obtenir une meilleure qualité conceptuelle, organisationnelle et méthodologique, nécessaire au renforcement du système de santé dans son ensemble, dont l'objectif de ce travail.

# **1.4. Système d'information Hospitalier**

# **1.4.1. Définitions**

L'information est ce qui nous apporte une connaissance, qui modifie notre vision du monde, qui réduit notre incertitude ; c'est un renseignement". Une information est un élément de connaissance susceptible d'être codé pour être conservé, traité ou communiqué [17].

**Un système** est un ensemble d'éléments lié par un ensemble de relations de telle sorte que toute modification d'un élément entraine une modification d'un autre élément au moins : un système est un ensemble d'éléments en interaction dynamique, organisés en fonction d'un but [17].

**Un système d'information** est un ensemble organisé de ressources : matériel, logiciel, personnel, données, procédures permettant d'acquérir, traiter, stocker, communiquer des informations (sous forme de données, textes, images, sons,...) dans et entre les organisations [17].

**Un système d'information hospitalier** (SIH) est un système d'information appliqué au secteur de la santé, et plus particulièrement aux établissements de santé.

**Un système d'information de laboratoire médical (**SILM) est un serveur indispensable au fonctionnement du laboratoire de biologie médicale qui permet de gérer l'administratif du patient et supervise la réalisation de l'ensemble des examens d'un patient. Il permet la validation biologique et la libération des résultats sur un serveur de résultats, comme indiqué dans la figure (1.2).

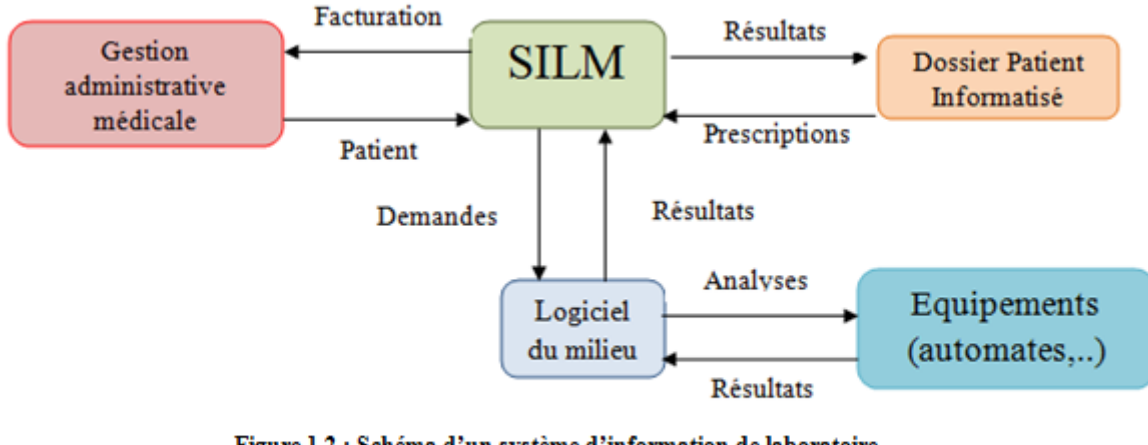

Figure 1.2 : Schéma d'un système d'information de laboratoire médicale [18].

# **1.4.2. Les avantages d'un SLIM**

Les raisons d'utiliser un système d'information sanitaire sont multiples : il est considéré comme une ressource importante à l'activité de soins, à la gestion des problèmes dans le domaine de la santé ainsi qu'à l'extension des connaissances médicales. L'informatisation du dossier médical (DP) permet de stocker dans un volume réduit des quantités considérables d'informations, y compris des données multimédias. Parallèlement à la quantité, l'informatisation permet d'améliorer le processus du soin.

### **1.5. Procédure de l'informatisation**

L'informatisation permet d'améliorer significativement la qualité des dossiers médicaux essentiellement par deux mécanismes: d'une part par la structuration et l'organisation qu'elle apporte, et d'autre part par les outils informatiques et les possibilités propres aux technologies de l'information [19].

L'informatisation des données médicales passe par une modélisation du discours médical, dont deux étapes revêtent une importance particulière : la définition des éléments du discours (étape de standardisation de la terminologie) et l'organisation de ces éléments dans un modèle approprié (étape de structuration) [20].

### **1.5.1. La standardisation**

Elle correspond à la définition des catégories sémantiques du langage médical, à l'organisation des termes à l'intérieur de chaque catégorie et à la définition précise de chaque terme [21].

#### **1.5.2. La structuration**

C'est l'organisation du dossier en différentes rubriques avec des items bien définis. Ces items peuvent être des questions bien précises ou des textes narratifs libres. Les techniques informatiques permettent maintenant d'envisager des structures plus complexes, faisant une distinction nette entre le modèle de représentation interne des données (sa structure profonde, ou la structure de la base de données) et les visions que les utilisateurs peuvent avoir de ces données (les différentes structures de surface ou les interfaces d'utilisateurs) [21].

# **1.6. Problématique**

L'informatisation permet une meilleure sécurité du circuit du soin. Cette sécurité est aussi le versant médico-légal, avec la traçabilité automatique des actions tout en respectant la confidentialité du dossier patient.

L'objectif de ce travail est la conception et le développement d'une application de gestion des examens d'un laboratoire d'analyses médicales. C'est une étude qui portera sur les examens demandés, qui requièrent une analyse de laboratoire par des tests sur échantillons de tissus ou liquides corporels.

Généralement, un SLIM est composé de base de données et d'un système de gestion de base de données (SGBD), un logiciel capable de générer cette base et ensuite de l'interroger et de l'actualiser, avec un transfert bidirectionnel des informations. Quel que soit leurs formes, leurs capacités ou leurs organisations, ces logiciels doivent répondre à des critères généraux de qualité comme la fiabilité, la sécurité, l'intégrité des données, la flexibilité et la facilité d'utilisation, ainsi que la capacité d'évolution et d'interaction.

D'autres enjeux s'ajoutent, comme le coût, les compétences informatiques, la connaissance du fonctionnement d'un SLIM et le temps.

# **1.7. Conclusion**

Un système d'information permet de collecter, stocker et analyser les informations cliniques, opérationnelles et financières d'un centre de santé dans une seule base de données centralisées.

Dans ce premier chapitre, nous avons définis le contexte général de notre étude ainsi que le vocabulaire utilisé dans ce mémoire afin de faciliter la compréhension de ce travail.

Le chapitre suivant, présente une étude bibliographique des travaux faits auparavant dans le domaine de l'informatisation des systèmes de gestions des laboratoires médicales.

# Chapitre 02 : Etat de l'Art.

# **2.1. Introduction**

Sans un système de gestion informatisé, toutes les données sont organisées manuellement, et cela prendra beaucoup de temps, d'un coté, et d'un autre cela ne permet pas non plus d'atteindre un niveau d'efficacité élevé. La raison pour laquelle de nombreux établissements de santé se tournent vers une solution numérique (SIH) qui aide à gérer l'ensemble de leurs informations médicales et administratives tout en réduisant leurs couts.

Dans ce chapitre, nous présentons ce qui existe au niveau mondial et national en termes d'informatisation du système de santé à travers une étude bibliographique des travaux faits auparavant dans le domaine. Nous citerons également quelques applications de gestion de laboratoire d'analyse médicale disponible sur le Net.

# **2.2. Travaux Existants**

Peu de travaux de recherche qui traite de l'informatisation de SIH en général, et en biologie plus particulièrement. Nous avons sélectionné les proches à notre thématique principale.

#### ❖ **Epitace NAHIMANA et al., 2010 [6] :** dans ce travail, les auteurs développent

une application de gestion des examens du laboratoire d'analyses médicales, application à l'hôpital de leur capitale du pays. Ils proposent une solution informatique qui a l'avantage de traiter les informations avec rapidité, précision et confidentialité, de rendre fiable la gestion de l'information rapide, réduction de l'espace, réduction du volume relativement au support de stockage.

Pour ce faire, NAHIMANA et al., ont opté pour la méthode *MERISE,* qui est repose sur la séparation des données et traitement d'une part, et l'approche par niveau d'abstraction d'autre part, dont les étapes sont illustrés dans le tableau (2.1).

**Tableau 2.1. Les étapes de la méthode MERISE.**

| Nom de l'étape    | <b>Description</b>                                                                 |  |  |  |  |
|-------------------|------------------------------------------------------------------------------------|--|--|--|--|
| Schéma directeur  | Approche globale du développement                                                  |  |  |  |  |
| Etude préalable   | Etudes des différentes solutions possibles puis<br>choix de la solution appropriée |  |  |  |  |
| Analyse détaillée | Complément des spécifications du domaine,<br>étude détaillée                       |  |  |  |  |
| Analyse technique | Spécification techniques complètes                                                 |  |  |  |  |
| Réalisation       | Ecriture des programmes, tests, essais, formation<br>utilisateur                   |  |  |  |  |
| Maintenance       | Corrections et adaptation du logiciel                                              |  |  |  |  |

Le système est conçu en utilisant un Modèle Conceptuel de Donnée (MCD) qui se concrétise par un schéma entité-association ou entité relation. D'où la nécessité d'utiliser un SGBD. Les auteurs ont utilisé le Visual Basic 6.0 et son SGBD est le Microsoft Access 2007. La solution informatique proposée s'est montrée efficace et rapide.

#### ❖ **Jouhayna Sabouneh, 2015 [22] :** ce travailporte sur l'étude et la réalisation d'un

système informatique de gestion de laboratoire. La solution est menée à travers une cartographie fonctionnelle des processus, complétée par l'approche objet en utilisant le standard UML et guidée par les principes de modélisation agile. Le système suit le paradigme « diviser pour régner », adopté à l'architecture web, utilise Java comme langage de programmation et s'appuie essentiellement sur les technologies à source ouverte et les logiciels libres. La solution avait un gout d'entreprenariat et l'auteur a créé sa propre entreprise pour vendre son produit.

❖ **Amar HADDOUM et al., 2017 [23] :** ils'agit ici d'une étude descriptive,

prospective portant sur l**'**évaluation de la conformité selon la norme ISO 15 189 des laboratoires de biologie médicale algérien, plus précisément ceux au niveau de la wilaya d Tizi-Ouzou, afin d'identifier leur système d'assurance qualité. Ce travail est une projection sur la qualité et l'état des laboratoires d'analyses médicales algériens. Tout au long de ce mémoire, les auteurs ont définis les critères et les normes internationales que doit satisfaire un laboratoire d'analyse médicale. Après l'analyse de 15 laboratoires, les auteurs ont rencontré beaucoup de failles (techniques et humaines) et proposent des solutions à adopter.

#### ❖ **Manel BENBOUDRIOU, 2019 [24] :** dans ce présent travail, l'auteurs'intéresse au

domaine de la E-Santé, ainsi il a adopté une architecture basé agents pour le développement d'un système d'IoT pour le suivi des patients dans le cadre de E-Santé. Le système réalisé est un système de monitoring des enfants hospitalités en service d'Onco-pédiatrie (service spécialisé en Cancérologie des enfants) pendant la cure. Pour réaliser ce système nous avons développé un système d'IoT en utilisant le microcontrôleur Arduino avec des capteurs de santé afin de prélever les valeurs des paramètres de surveillance du patient. Par la suite, un système multi agents est utilisé afin d'assurer le diagnostic médical et juger par la suite l'arrêt de la cure.

❖ **Lylia SEBILI et al., 2019 [21] :** cetravail consiste en la conception et la réalisation

d'une application d'organisation et de suivi des bilans biologiques des patients, qui facilite la consultation, le suivi et l'échange des informations concernant un patient, et aide à réaliser une meilleure prise en charge des analyses médicaux par le laboratoire central de l'hôpital BELLOUA, TIZI-OUZOU . Les auteurs ont fait appel au diagramme l'UML, PHP, ainsi que Edraw Max pour la réalisation des différents diagrammes et WAMP Server pour l'administration des bases de données.

❖ **Rabéa DAOUI, 2022 [25] :** L'objectif principal de cette étude est la conception et la

réalisation d'une application web pour le Laboratoire d'Informatique Médicale rattaché à la Faculté des Sciences Exactes de l'Université de Bejaia. Le système proposé vise à remédier aux insuffisances et aux manques considérables que représente le site web du laboratoire existant, et d'offrir des fonctionnalités aux différents acteurs du laboratoire. Le document été une source d'inspiration en outils informatique.

# **2.3. Quelques logiciels de gestion de laboratoire de biologie médicale disponible sur le Net**

Les progrès des technologies de l'information ont permis, depuis quelques décennies, le développement progressif des outils de gestion des établissements de santé, notamment dans le secteur privé, en complément ou en remplacent la procédure manuelle par des applications Web ou des logiciels.

#### **2.3.1. PROLAB LIS**

Prolab LIS™ est un Progiciel de gestion de laboratoire d'analyses médicales multi-modulaire (applicatif) contenant plus de 40 Applications dans sa version intégrale avec un système de données [Microsoft SQL Server](https://www.microsoft.com/) qui garantit un niveau de sécurité élevé pour les données [26].

La fonction principale de *Prolab LIS™* est la gestion des échantillons. Quand un échantillon est reçu dans le laboratoire, le traitement inclut la génération de codes-barres et QR à apposer sur le conteneur d'échantillon (tube, pot ou autre). Pour ce qui est de la gestion des dossiers patients, le logiciel enregistre toutes les informations relatives au patient, au moment de son arrivée au laboratoire jusqu'à la récupération des résultats d'analyse, ainsi illustrer dans la figure (2.1).

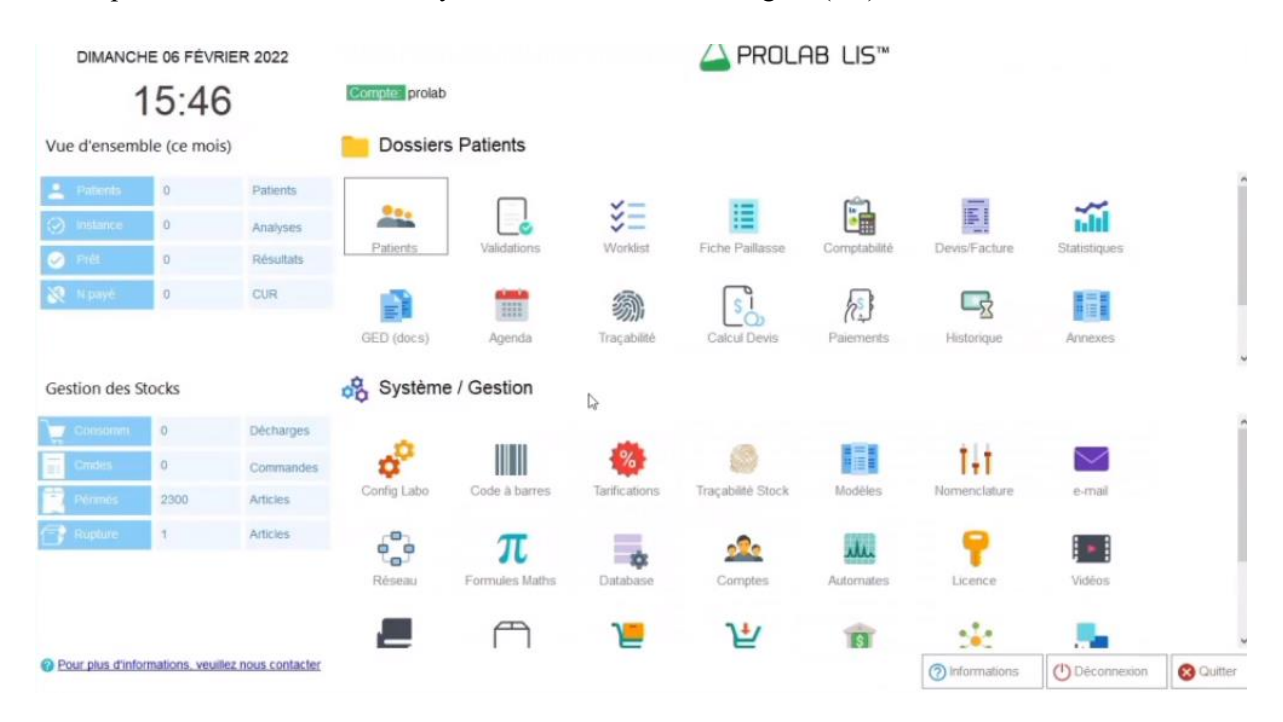

Figure 2.1 Interface *Prolab LIS™* [26].

*Prolab LIS* offre une solution complète et autonome permettant de personnaliser les tarifs des analyses par paramètre, les faire varier en fonction de la catégorie client, introduire des remises et des majorations à tout moment sans limites.

#### **2.3.2. BoxyLab**

La solution BoxyLab est le fruit de 7 ans de collaboration entre des biologistes et unes équipes de développeur Web/logiciels. Le système offre la possibilité d'être installé sur un serveur local d'un laboratoire, ou bien sur un serveur cloud hautement sécurisé.

Chapitre 02 : Etat de l'Art.

Parmi les options proposées par le système, nous citons :

- ➢ Connexion automates ;
- ➢ Code a barres ;
- ➢ Gestion de stock ;
- ➢ Accés par navigateur ;
- ➢ Application BoxyLab mobile ;
- ➢ Reconnaissance vocale ;
- ➢ Facturation et statistiques (figure 2.2.)

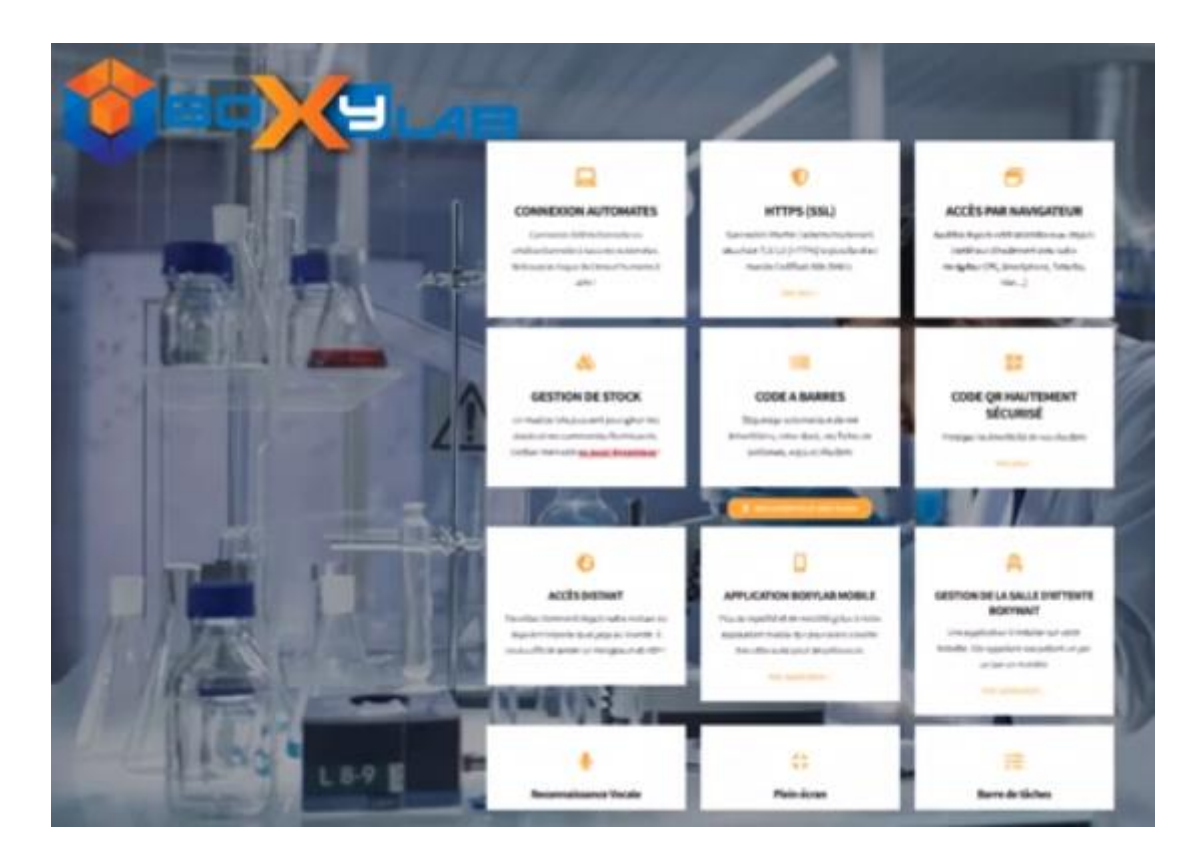

**Figure 2.2. Différent options et modules proposé par BoxyLab [27].**

#### **2.3.3. Webolabo**

Webolabo est une solution web complète et hautement sécurisée destinée aux laboratoires d'analyses médicales facilitant l'accès aux résultats par les patients concernés et leurs médecins respectifs par le biais de l'interface web et aussi par leurs applications mobiles exclusives. La figure (2.3) montre le menu principal du logiciel.

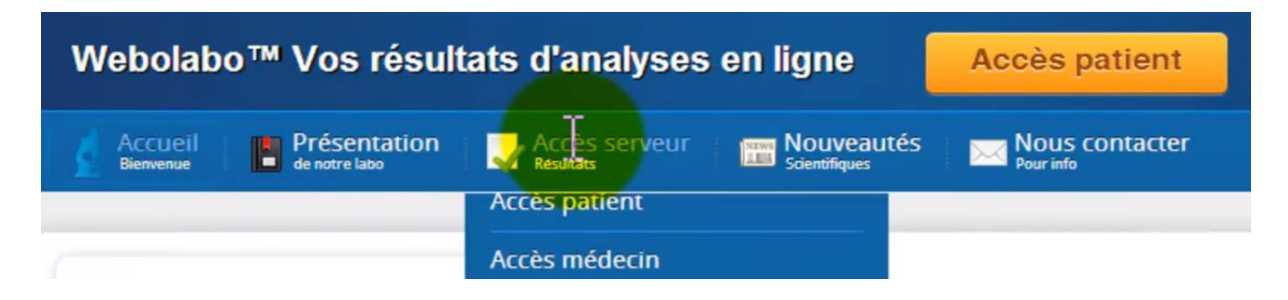

**Figure 2.3. Menu du logiciel WeboLabo [27].**

Il est né à partir de l'idée selon laquelle le management de la biologie médicale devait se réinventer pour répondre aux défis économiques et aux exigences de notre époque, cette solution est développée par l'équipe de *[Ideal conception](http://www.idealconception.com/)* ayant plus de dix ans d'expériences dans le développement web en général et plus particulièrement les applications spécifiques web [27].

#### **2.3.4. Cirta Gestlab**

CirtaGestlab est le produit d'une équipe algérienne *Cirtait* [28], qui offre une multitude d'options aux utilisateurs, comme illustré dans la figure (2.4).

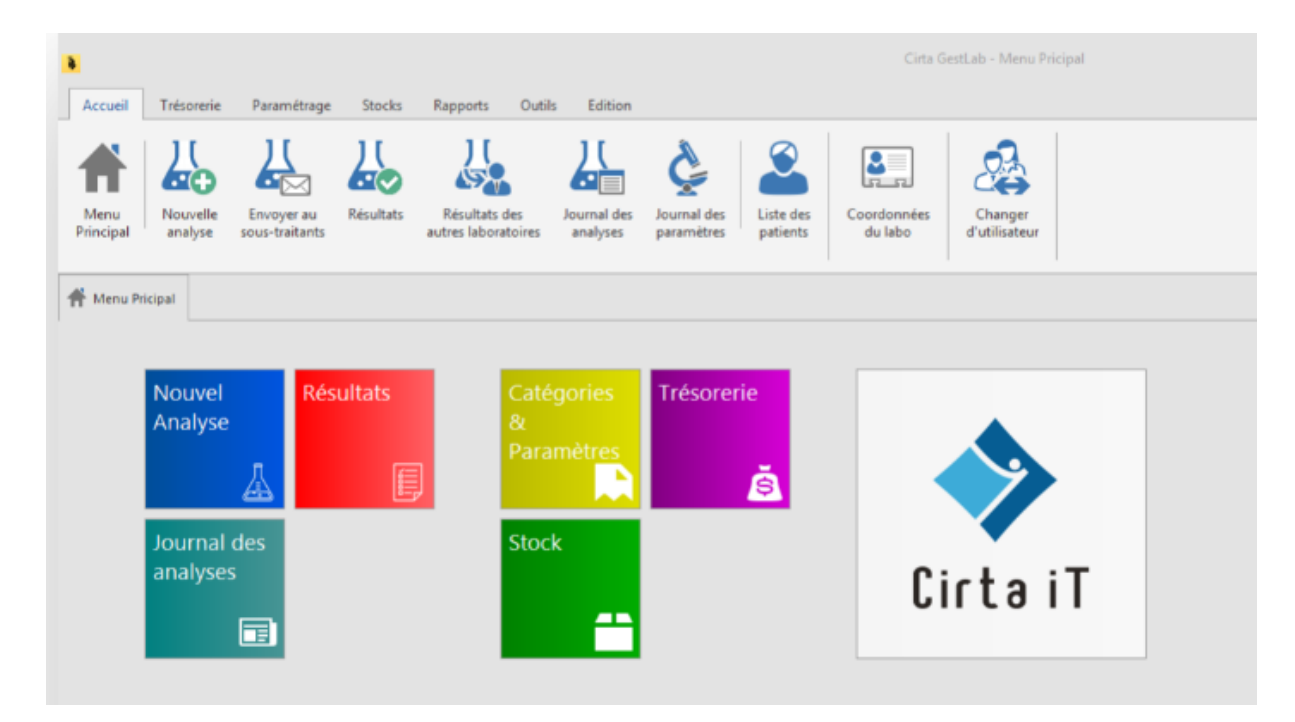

**Figure 2.4. Menu principal de CirtaGestlab[28].**

Chapitre 02 : Etat de l'Art.

Les points forts du logiciel sont :

- ➢ Gestion par code à barres ;
- ➢ Sécurité : Chaque utilisateur aura son mot de passe ainsi que des droits d'utilisation.
- ➢ Analyses : Saisir des caractères spéciaux ainsi que du texte formaté (gras, italique …etc.) dans les résultats donnera la possibilité de suivre les analyses selon différent critères.
- ➢ Gestion des tiers : Recevoir des analyses à sous-traiter pour d'autres laboratoires.

# **2.4. Conclusion**

La qualité su système de santé est a la fois celle de chaque structure sanitaire prise séparément et celle du système national, en tant que totalité. En Algérie, nous remarquons insuffisance en terme d'informatisation du système d'information hospitalier ; en général, plus particulier les laboratoires d'analyses médicales ; la mauvaise gestion et l'incohérence dans le secteur de la santé.

Dans ce chapitre, nous avons effectué une étude de l'existant dans le domaine de l'informatisation de système de gestion de laboratoire d'analyse médicale, qui nous a de déduire un modèle, complet, de notre application.

Le chapitre suivant aura comme objectif d'initier les outils qui nous permettront d'aboutir à l'objectif dressé.

### **3.1 Introduction**

La conception des solutions logicielles doit être précise et détaillée car elle est le reflet des futurs systèmes avant même qu'ils ne soient mis en pratique. Il existe de nombreuses méthodes de concevoir un système informatisé. Dans notre cas nous avons opté pour les diagrammes UML en raison de leur puissance et leur facilité d'utilisation.

Ainsi, nous avons structuré ce chapitre comme suite : Dans la première section nous présentons brièvement l'UML. Dans la seconde section nous présentons l'environnement de travail ainsi que les outils de traitement.

## **3.2 Gestion informatique de données**

Une structure de données correspond à une manière d'organiser et de représenter les données. Les deux types de renseignements contenus dans une structure de données sont les données proprement dites et les liens qui peuvent exister entre elles, formalisés par leur organisation. L'organisation de ces données en informatique est essentiellement celui de leur stockage et de leur accès sur une mémoire secondaire. Deux classes de systèmes peuvent être utilisées : les fichiers et les bases de données.

Les entités auxquelles on s'intéresse sont décrites par un certain nombre de caractéristiques, analogues pour tous les éléments d'un fichier, les entités se distinguant par les valeurs qui sont affectées à ces caractéristiques. Par exemple, des malades seront tous représentés par leur nom, leur prénom, leur date de naissance et leur sexe, seules changeant les valeurs de ces caractéristiques pour chaque individu. On appelle enregistrement, article ou fiche, l'ensemble des informations décrivant une entité. Les caractéristiques ou attributs sont appelés rubriques ou champs et peuvent recevoir des valeurs, appelées occurrences d'enregistrement ou réalisations. Afin d'optimiser la gestion informatique des rubriques, les champs sont généralement définis par leur nom, le type de donnée qu'ils vont contenir (texte, nombre, date voire image) et leur taille maximale.

## **3.3 Système de gestion de base de données (SGBD)**

L'enregistrement des données sous forme de fichiers simples ne permet pas de prendre en compte efficacement certaines relations entre les informations. La solution générale consiste à organiser les fichiers en bases de données qui regroupent de grands ensembles de données interdépendantes, selon les critères suivants:

- support informatique ;
- absence de répétition inutile ;
- partage et utilisation des données par des applications ou des utilisateurs distincts;
- évolution indépendante des données et des applications ;
- protection et contrôle de l'accès aux données.

L'organisation et la gestion de ces bases de données, complexes, sont assurées par un ensemble de programmes rassemblés sous le terme de SGBD (Système de Gestion de Base de Données, ou Data Base Management System en anglais) [29].

Pour répondre à ces multiples objectifs, le SGBD fournit plusieurs outils :

- ➢ un langage de description des données (LDD) permet de construire la base, qu'il s'agisse de l'implantation physique ou de la description logique : nom et type des données, contraintes d'intégrité ;
- $\triangleright$  un langage de manipulation des données (LMD) regroupe un ensemble de procédures assurant l'utilisation de la base : saisie d'informations, consultation, mise à jour, ajout ou suppression ;
- $\triangleright$  des utilitaires d'administration permettant de maintenir la base : gestion des utilisateurs, comptabilisation des accès et des opérations, sauvegarde, récupération des accidents.

Ces langages sont de plus en plus construits autour de SQL (Structured Query Language, langage structuré d'interrogation) défini par IBM à la fin des années 70 et qui regroupe les fonctionnalités d'un LDD et d'un LMD. Les SGBD, initialement développés sur les gros systèmes informatiques (par exemple, le SGBD Oracle) sont maintenant utilisables sur les micro-ordinateurs [30].

### **3.4 Modèle UML**

Les modèles UML (Unified Modeling Language) représentent les systèmes selon différents niveaux de détail. Certains modèles décrivent un système selon un niveau plus élevé et plus abstrait, tandis que d'autres modèles fournissent davantage de détails.

Les modèles UML contiennent des éléments de modèle, tels que des acteurs, des cas d'utilisation, des classes et des packages, et un ou plusieurs diagrammes qui montrent une perspective spécifique d'un système. Un modèle peut également contenir d'autres modèles plus détaillés [31].

Ils sont utilisés pour :

- Représenter visuellement le système souhaité générer ;
- Communiquer la vision d'un système à des clients ;
- Développer et tester l'architecture d'un système ;
- Utiliser les diagrammes UML pour générer directement le code.

# **3.5 Digramme UML**

Un diagramme UML (Unified Modeling Language) fournit une représentation visuelle d'un aspect d'un système. Les diagrammes UML illustrent les aspects quantifiables d'un système qui peuvent être décrits visuellement, tels que les relations, le comportement, la structure ou la fonctionnalité. Par exemple, un diagramme de classes décrit la structure du système ou les détails d'une implémentation, tandis qu'un diagramme de séquence montre l'interaction entre des objets dans le temps.

Dans un diagramme UML, les éléments du diagramme représentent visuellement les discriminants dans un système ou une application. Ces discriminants sont la représentation schématique d'un élément source. Les diagrammes UML fournissent des vues d'éléments source, mais les éléments de diagramme n'ont pas de valeur sémantique.

Statique (ce que le système est)

Diagramme de classe Diagramme d'objet Diagramme de composant Diagramme de déploiement

Dynamique (comment le système évolue)

Diagramme de séquence

Diagramme d'état-transition

Diagramme de d'activités

Fonctionnel(ce que le système fait)

Diagramme de cas d'utilisation Diagramme de collaboration

**Figure 3.1. Les différents axes de modélisations [31].**

Les diagrammes UML peuvent aider les architectes et développeurs du système à comprendre une application et à la développer. La représentation visuelle d'un système fournie par les diagrammes UML peut offrir une vue à la fois globale et détaillée du concept et de la conception d'une application [31]. Comme le montre la figure (3.1) chaque vue de système est modélisée par des diagrammes.

#### **a. Les diagrammes fonctionnels**

Un diagramme fonctionnel permet de rendre compte des interactions entre des utilisateurs et le système. Ce diagramme doit comporter tous les traitements fonctionnels. On retrouve :

- $\triangleright$  Le diagramme de collaboration ;
- $\triangleright$  Le diagramme de cas d'utilisation.

#### **b. Les diagrammes dynamiques**

Un diagramme dynamique permet de montrer le comportement du système à travers les interactions des objets et leur évolution dans le temps. On trouve :

- ➢ Le diagramme de séquence ;
- ➢ Le diagramme de d'activité ;
- ➢ Le diagramme de d'état-transition.

#### **c. Les diagrammes statiques**

Un diagramme statique permet de décrire la structure du système en termes de :

- $\checkmark$  Composant du système : objet, classe, paquetage, composants, etc.
- ✓ Relation entre ces composants : Spécialisation, Association, dépendance, etc.

Les diagrammes statiques sont :

- ➢ Les diagrammes de classes ;
- ➢ Les diagrammes de déploiements ;
- ➢ Les diagrammes de composants ;
- ➢ Les diagrammes d'objets ;

# **3.6 Modélisation de notre système**

La modélisation consiste à décrire dans un large graphique formel (modèle), des besoins et les solutions fonctionnelles et techniques qui leur correspondent.

Un acteur est une entité externe qui interagit avec le système (operateur, centre distant, autre système). En réponse à l'action d'un acteur, le système fournit un service qui correspond à son besoin [32]. Les acteurs sont classés en deux classes, à savoir :

- ➢ **Acteur principal :** celui qui travail dans le laboratoire et utilise l'application (exp : médecin, biologiste, etc).
- ➢ **Acteur secondaire :** celui qui travail dans le laboratoire et n'utilise pas l'application (exp : gardien, chauffeur, etc)

#### **a. Identification des acteurs principaux**

- ❖ Administrateur : celui qui gère et maintient l'application. Il a le contrôle sur toutes les options de l'application.
- ❖ Assistant: c'est la personne qui a pour rôle l'accueil du patient dans le service et la création de son dossier ainsi la réception de la liste des prélèvements et la renvoyer aux biologistes.
- ❖ Biologiste : son rôle est d'ef1fectuer des examens sur les prélèvements et envoyer les résultats des tests au médecin.
- ❖ Médecin : son rôle est de valider les résultats des analyses.

#### **b. Identification des acteurs secondaires**

Le système a réalisé doit satisfaire les exigences de la totalité des employés du laboratoire ainsi que sa gestion. Nous définissons dans ce cadre :

Employé : dans cette rubrique, l'administrateur peut gérer tous employeurs du laboratoire.

Dans ce qui suit, nous présentons la modélisation du système, représentée par quelques diagrammes UML décrivant ainsi les vues statique et dynamique du système.

#### **3.6.1 Diagramme de cas d'utilisation**

Le point de départ de tout processus de développement est la réflexion autour des cas d'utilisation. La question principale à laquelle nous cherchons la réponse « à quoi et à qui » va servir le système souhaitons développer. C'est la phase d'analyse des besoins, son but est d'établir une liste de fonctionnalités du système, son interface et la manière dont les utilisateurs vont interagir avec lui.

Pour conduire à cette réflexion, nous allons céder de différents outils : les diagrammes de cas d'utilisation UML mais pas seulement ! Il est important de détailler les scénarios qui se trouvent derrière chaque cas dans un texte structuré, ce qui illustre le tableau (3.1) suivant :

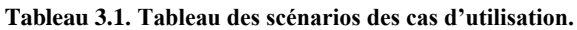

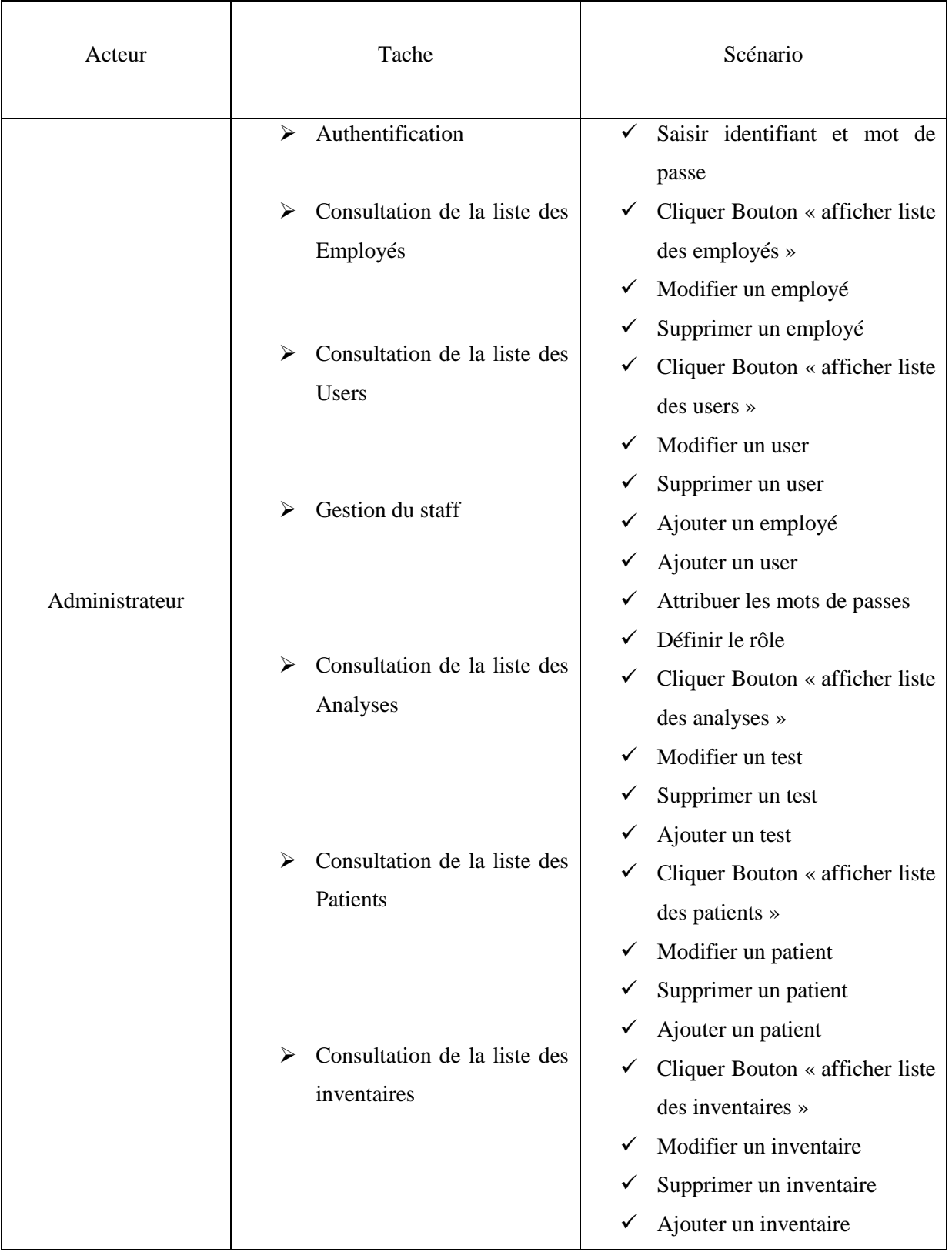

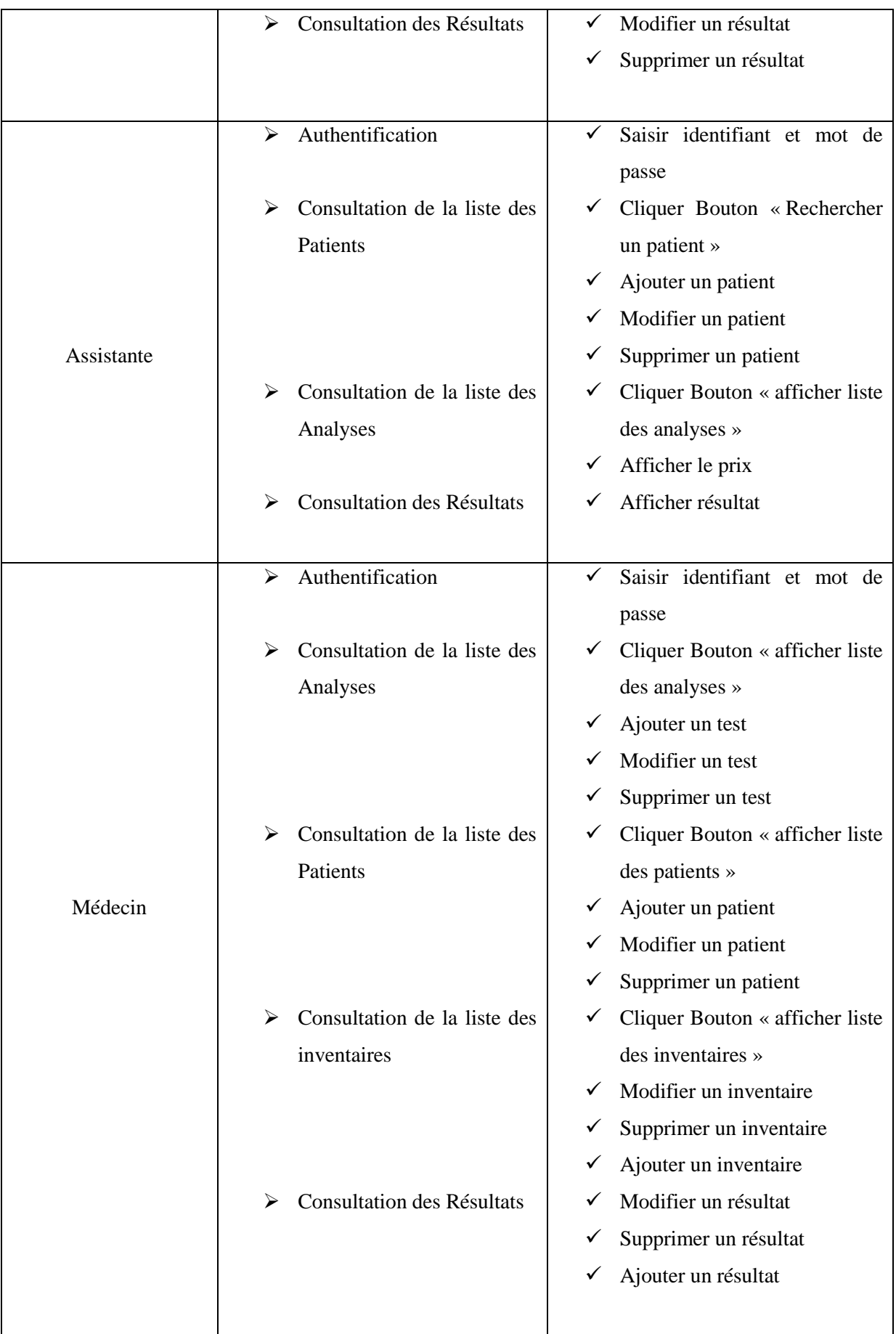

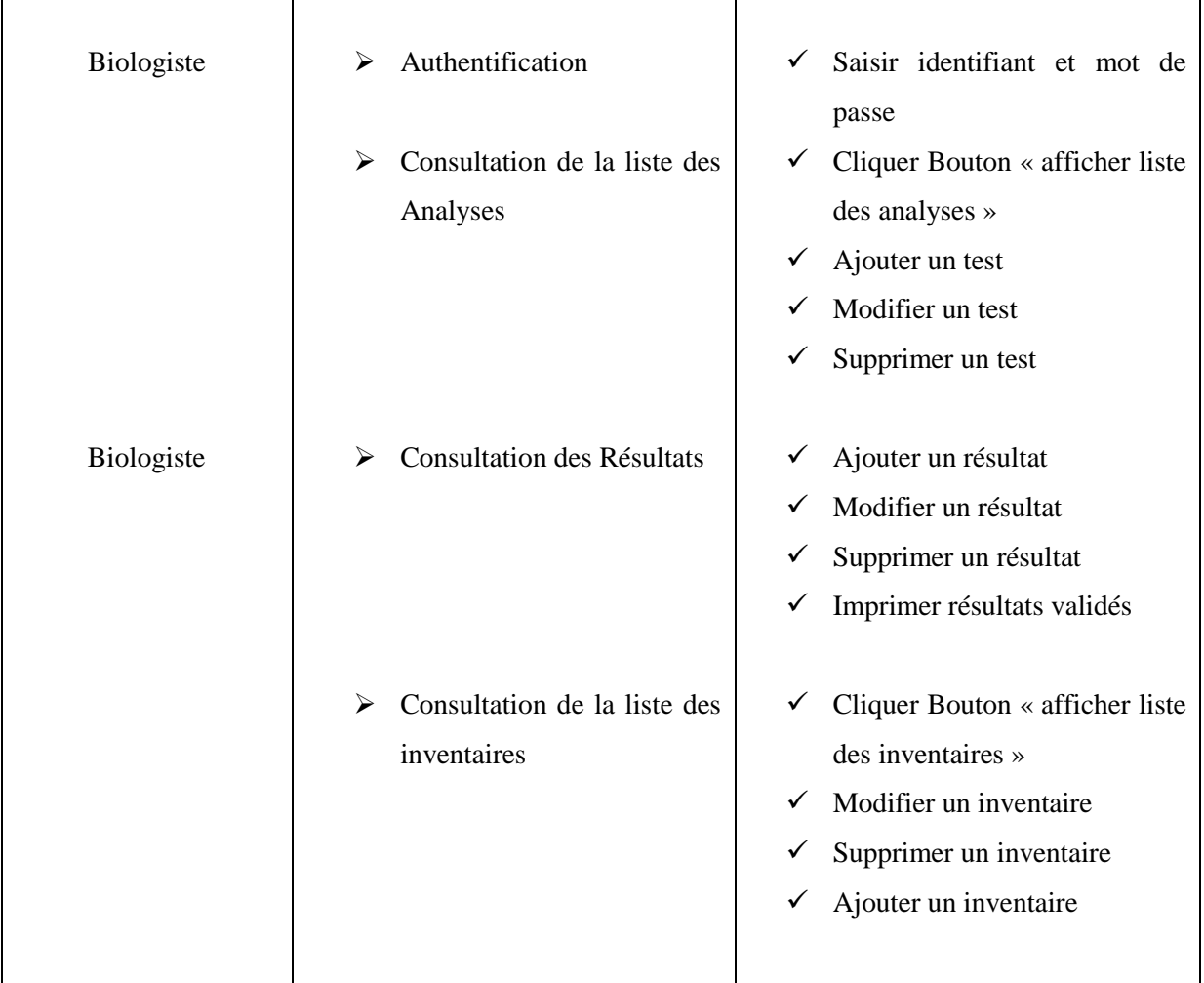

Un cas d'utilisation représente un ensemble de séquence d'action qui sont réalisées par le système et qui produise un résultat observable intéressant pour un acteur particulier. Chaque cas d'utilisation spécifie un comportement attendu du système, considéré comme un tout sans imposer le mode de réalisation de ce comportement. Il permet de décrire ce que le système devra faire, sans spécifier comment le faire.

Les figures (3.2 ; 3.3 ; 3.4 et 3.5 ) représentent, respectivement, les diagramme des cas d'utilisation décrivant les fonctionnalités de l'administrateur, médecin, l'assistante et le biologiste.

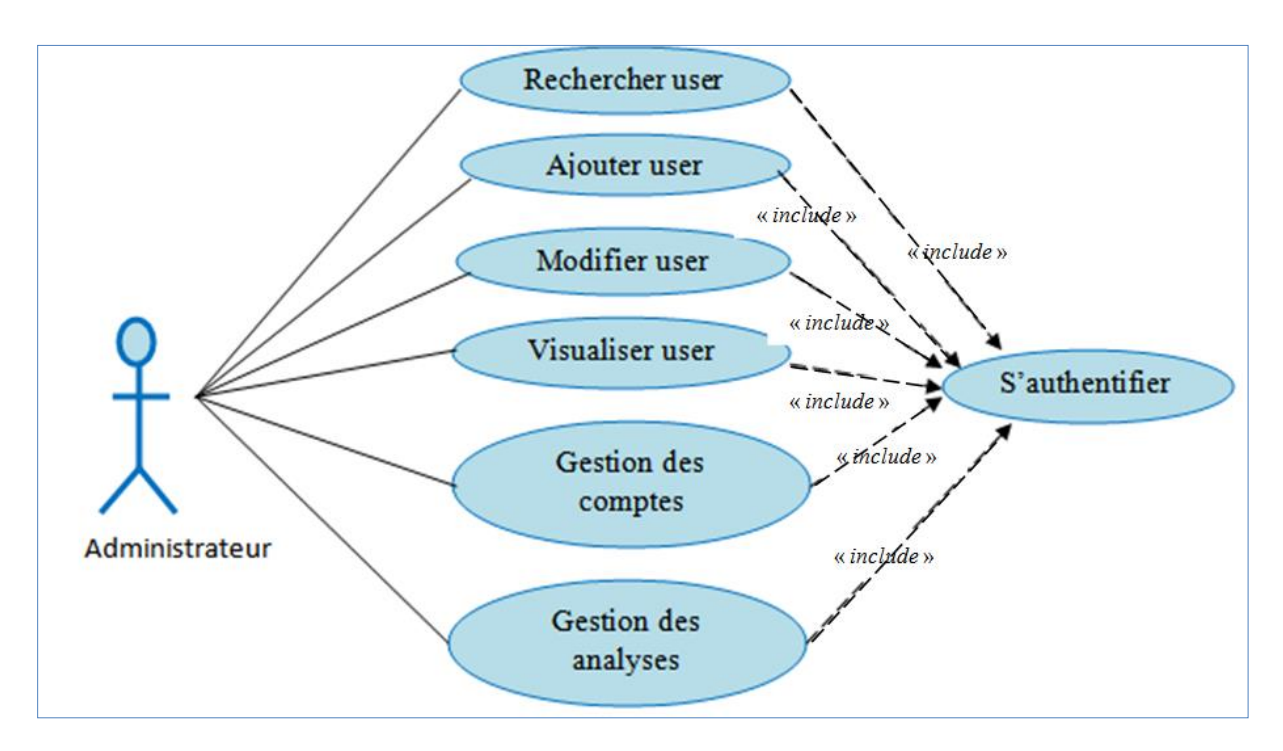

**Figure 3.1. Diagramme de cas d'utilisation pour l'administrateur**

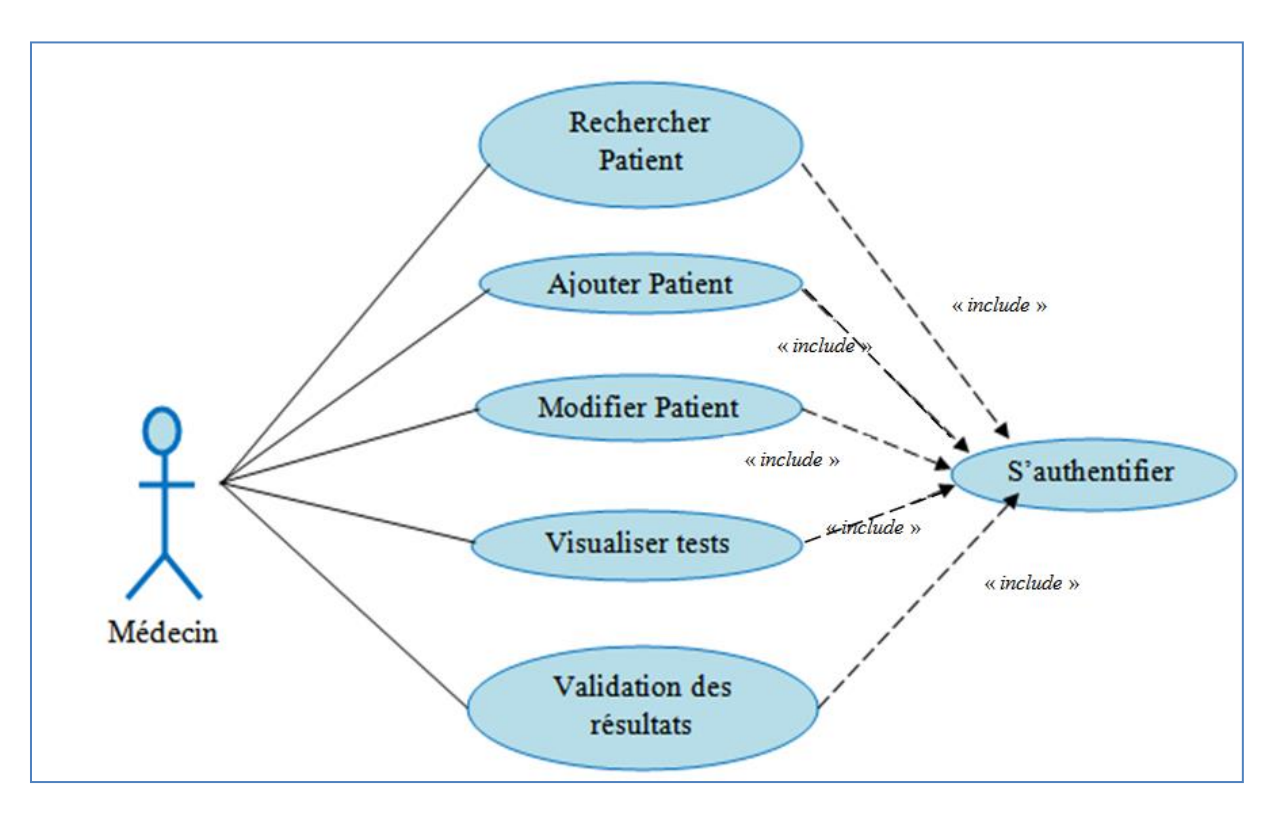

**Figure 3.2. Diagramme de cas d'utilisation pour Médecin**

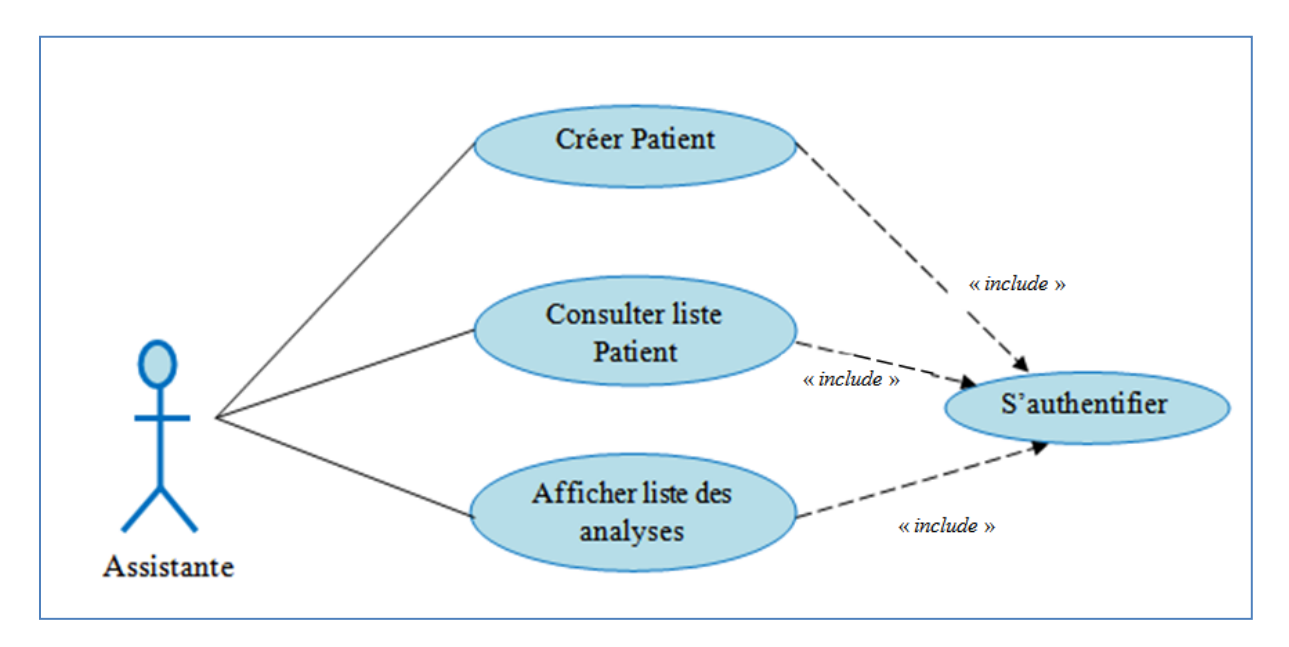

**Figure 3.3. Diagramme de cas d'utilisation pour l'assistante**

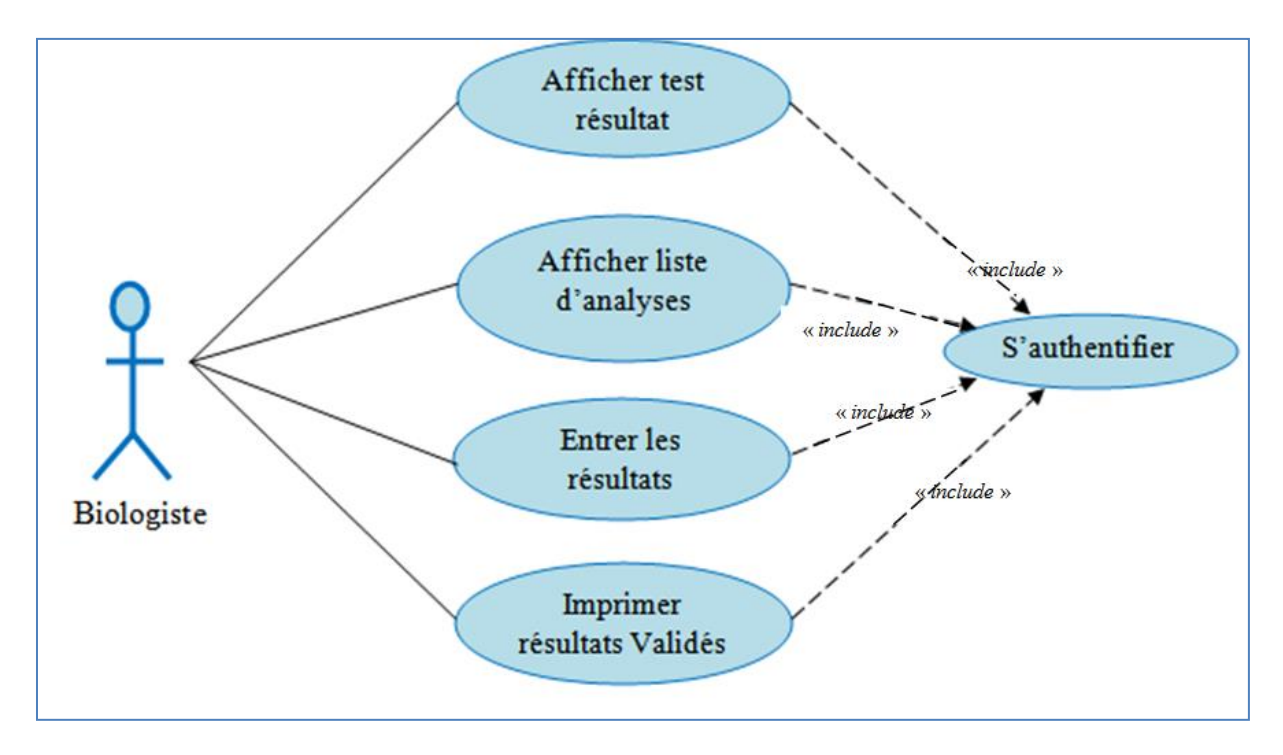

**Figure 3.4. Diagramme de cas d'utilisation pour Biologiste.**

Dans ce qui suit, nous allons nous concentrer sur les diagrammes de séquences et de classes, ce dernier va nous servir pour construire notre base de données.

## **3.6.2 Diagrammes de séquences**

Un diagramme de séquence représente la vue dynamique du fonctionnement de l'application, de telle sorte qu'il fait apparaitre :

- ➢ Les interactions entre les acteurs et l'application ;
- ➢ Les descriptions de l'interaction (par l'envoi de messages) ;
- ➢ Les interactions entre les intervenants ;
- ➢ La description de l'ordre des interactions entre les objets qui compose le système [33,34].

La figure (3.6) suivante illustre un exemple de diagramme de séquence du processus d'authentification pour un acteur principal de notre application.

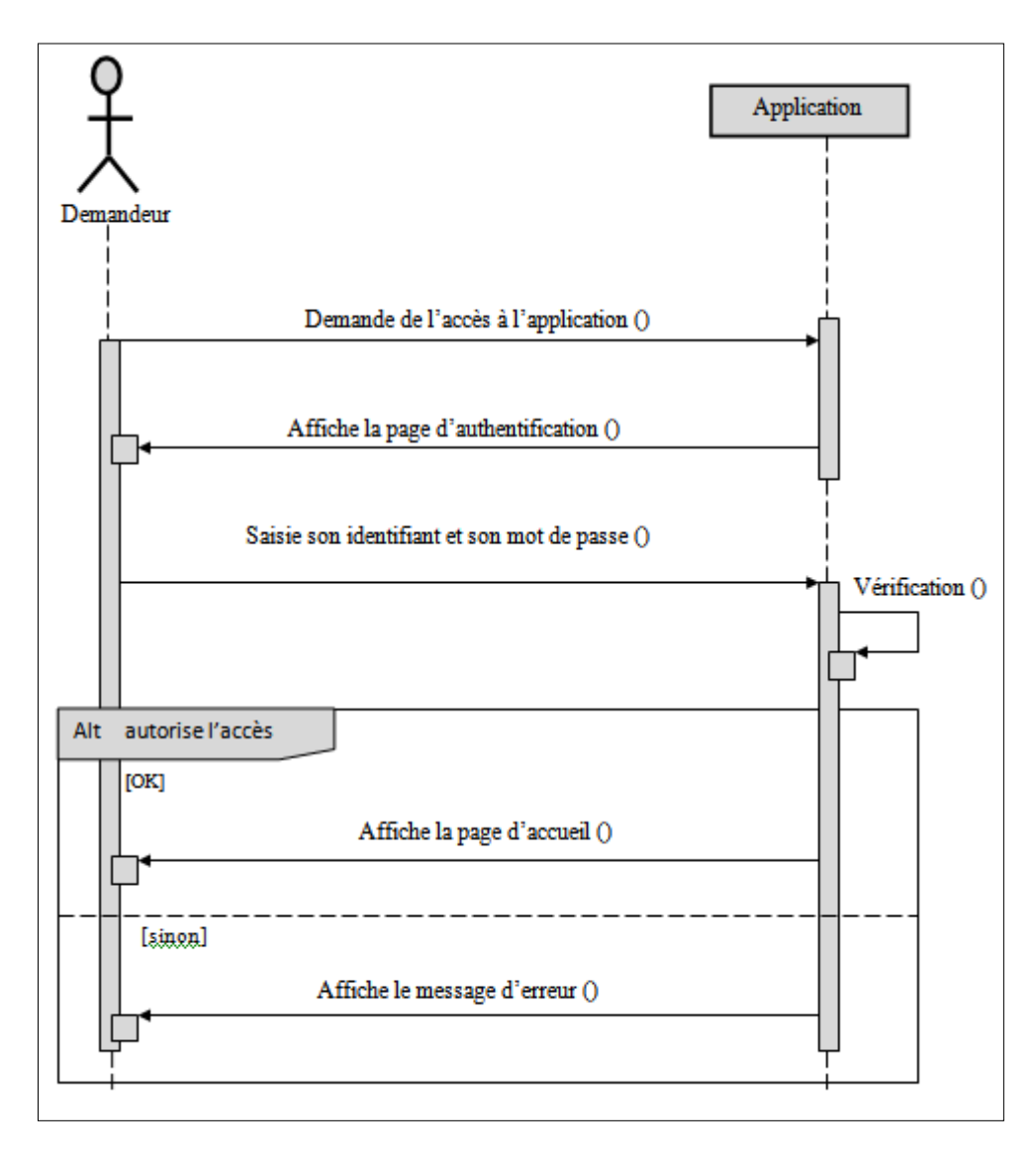

**Figure 3.5. Diagramme de séquence « s'authentifier »**

#### **3.6.3 Diagramme de classe**

Les diagrammes de classes permettent de spécifier la structure et les liens entre les objets dont le système est composé. Une classe déclare des propriétés communes à un ensemble d'objets. Elle est composée d'un nom, d'attributs et d'opérations :

- ➢ Le nom d'une classe commence par une majuscule ;
- ➢ Le nom d'une propriété commence par une minuscule ;
- $\triangleright$  Les types de bases (int. float, long, boolean, etc) sont en minuscule.

Une association est une relation structurelle entre objets. Elle est souvent utilisée pour représenter les liens possibles entre objets de classes données, représentée par un trait, souvent dirigée par une flèche comme le montrent les figures (3.6, 3.7 et 3.8) ci-dessous.

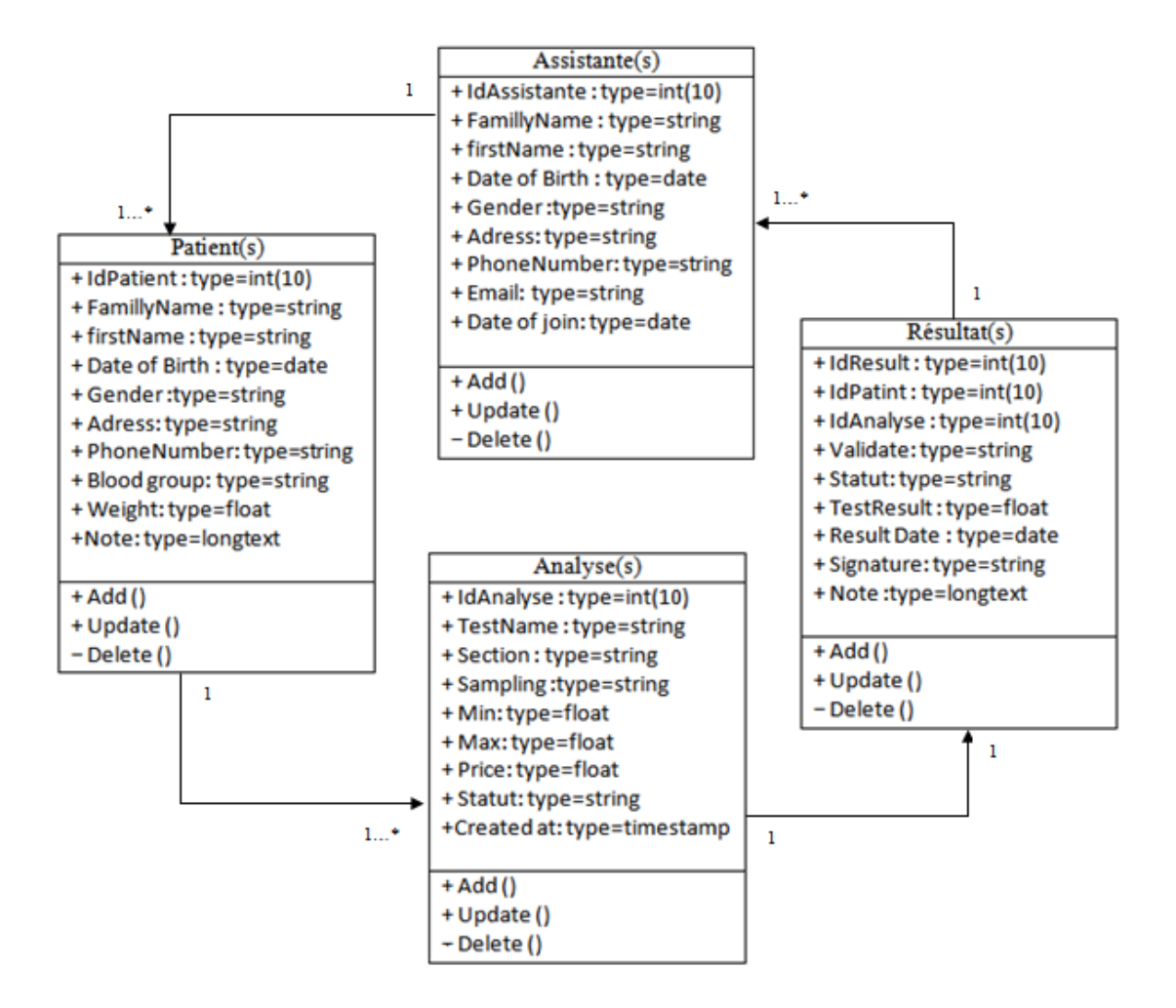

**Figure 3.6. Diagramme de classe pour Assistante.**

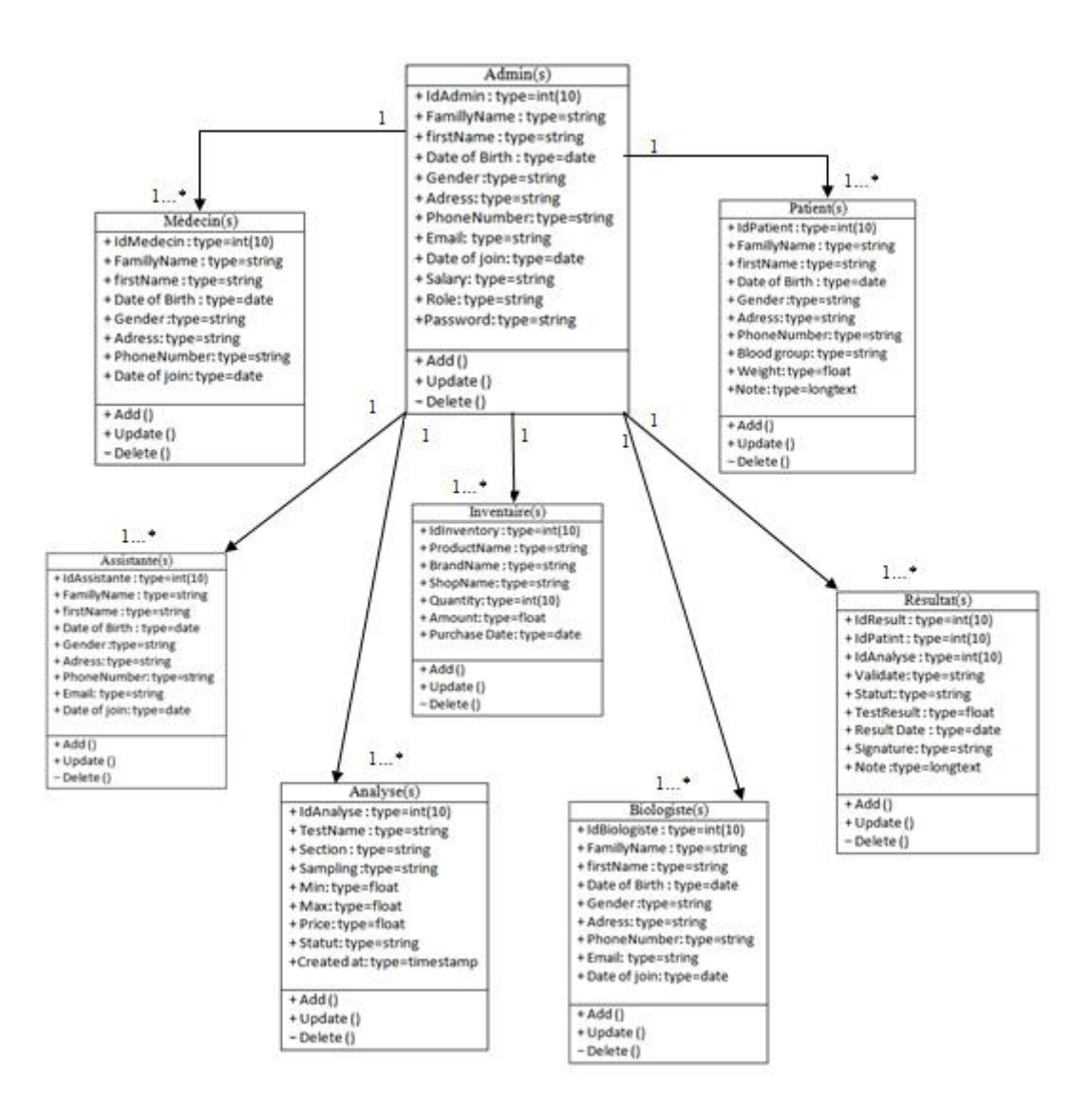

**Figure 3.7. Diagramme de classe pour Administrateur.**

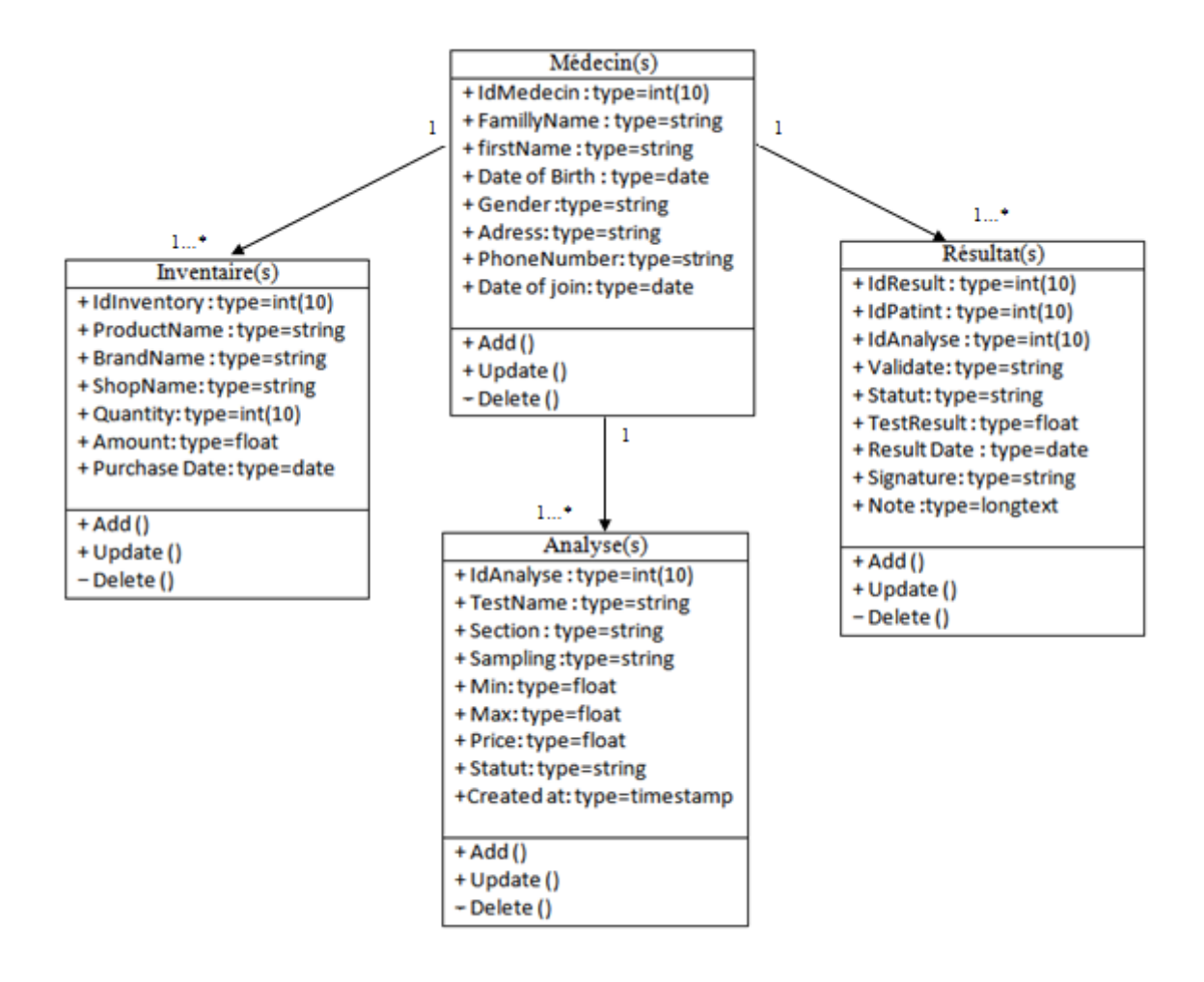

**Figure 3.8. Diagramme de classe pour Médecin.**

Le 1..\* s'interprète comme à un objet donné de la classe de départ : on associe au minimum 1 objet de la classe d'arrivé mais sans maximum.

Les diagrammes précédents expriment la structure du système en termes de classes et de relations entre ces classes. Ils permettent de représenter l'ensemble des informations finalisées qui sont générées par le domaine et regroupées dans des classes.

#### **3.7 Réalisation et outils de travail**

Pour le développement de notre application afin d'avoir un meilleur rendement, nous avons opté pour la programmation avec LARAVEL et la structuration de notre base de donnée relationnelle avec SQL en utilisant XAMP et en occurrence phpMyAdmin pour créer et visualiser les tables de notre base de données.

#### **3.7.1 Laravel Framework et php**

Laravel est un framework PHP, créé par Taylor Otwell en 2011, qui permet de simplifier le développement d'applications web tout en gardant le code bien organisé. Depuis sa création, Laravel est devenu l'un des frameworks PHP les plus populaires et les plus utilisés, avec une communauté de développeurs en constante croissance [35].

PHP, acronyme récursif pour PHP Hypertext Preprocessor, est un langage de scripts généraliste et Open Source spécialement conçu pour le développement d'applications web. Il peut être intégré facilement au HTML [36].

Laravel est basé sur le modèle MVC (Modèle-Vue-Contrôleur), qui permet de séparer le code en trois couches distinctes pour une meilleure organisation et une maintenance plus facile. Le modèle s'occupe de la logique de l'application et de l'interaction avec la base de données, la vue est responsable de l'affichage de l'interface utilisateur, et le contrôleur agit comme une passerelle entre le modèle et la vue, en traitant les requêtes entrantes et en envoyant les données à la vue.

Laravel fournit également de nombreux composants prêts à l'emploi, tels que l'authentification, la validation, la gestion des fichiers, la mise en cache, la gestion des sessions, la gestion des tâches planifiées et bien d'autres.

#### **3.7.2 HTML**

**HTML** signifie « *HyperText Markup Language* » qu'on peut traduire par « langage de balises pour l'hypertexte ». Il est utilisé afin de créer et de représenter le contenu d'une page web et sa structure [37].

L'« hypertexte » désigne les liens qui relient les pages web entre elles, que ce soit au sein d'un même site web ou entre différents sites web. Les liens sont un aspect fondamental du Web. Ce sont eux qui forment cette « toile » (ce mot est traduit par *web* en anglais). En téléchargeant du contenu sur l'Internet et en le reliant à des pages créées par d'autres personnes, vous devenez un participant actif du World Wide Web.

Le langage HTML utilise des « balises » pour annoter du texte, des images et d'autres contenus afin de les afficher dans un navigateur web, les balises sont insensibles à la casse et peuvent aussi bien être écrites en minuscules, en majuscules voire avec un mélange des deux.

#### **3.7.3 javaScript**

JavaScript est un langage de programmation utilisé par les développeurs pour concevoir des sites web interactifs. Les fonctions JavaScript peuvent permettre d'améliorer l'expérience utilisateur d'un site web, de la mise à jour des flux de médias sociaux à l'affichage d'animations et de cartes interactives. En tant que langage de script côté client, c'est l'une des principales technologies du web [38].

#### **3.7.4 MySQL**

MySQL est un système de gestion de [bases de données relationnelles](https://www.oracle.com/fr/database/base-de-donnees-relationnelle-definition.html) (SGBDR) open source. Ce [SGBDR](https://www.oracle.com/fr/database/systeme-gestion-base-de-donnees-sgbd-definition.html) d'Oracle est basé sur le langage SQL (Structured Query Language) et fonctionne sur pratiquement toutes les plates-formes, comme Linux, UNIX et Windows.

MySQL est basé sur un modèle client-serveur, où le serveur MySQL gère toutes les instructions. Le but originel de ce [système de gestion de base de données](https://www.oracle.com/fr/database/systeme-gestion-base-de-donnees-sgbd-definition.html) relationnelle est d'administrer efficacement de grandes [bases de données](https://www.oracle.com/fr/database/definition-base-de-donnees.html) [39].

#### **3.7.5 Environnement de travail**

Pour le développement de notre application Web, nous avons utilisé un ordinateur Lenovo Thinkpad X1 sous Windows 10 professionnel avec processeur i7 8iem génération.

Aussi, nous avons utilisé l'environnement de développement : Visual Studio, navigateur Web (Chrome).

#### **a. Visual Studio Code**

Visual Studio Code est un éditeur de code open-source développé par Microsoft supportant un très grand nombre de langages grâce à des extensions, pour le développement informatique d'applications, logiciels, sites web et services applicatifs, disponible gratuitement et téléchargeable sur les ordinateurs Windows, Mac et Linux. La figure (3.9) montre l'interface principale de visual studio code.

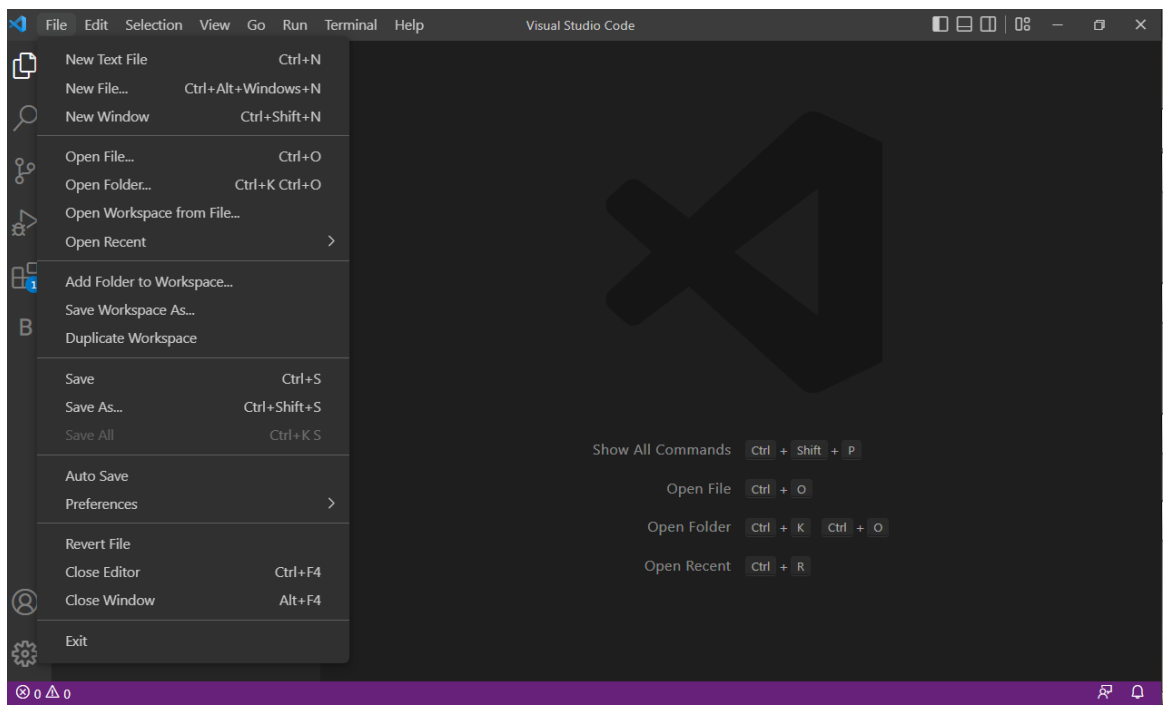

**Figure 3.9. Interface visual studio code**

L'outil offre un espace de travail ergonomique et intuitif pour les développeurs, offrant une large gamme de fonctionnalités, tout en prenant en charge de nombreux langages de programmation, tels que C/C++, Java, PHP, Python, Javascript, HTML/CSS et bien d'autres. L'arborescence de navigation au sein des fichiers est accessible en colonne de gauche et Visual Studio Code prend en charge l'ouverture de plusieurs fichiers simultanément, accessibles par des onglets. Plusieurs modes de vue sont proposés pour s'adapter aux habitudes et aux préférences des utilisateurs [40].

#### **b. Xampp**

**XAMPP** est l'environnement de développement PHP et Perl le plus connu. Il aide les développeurs à configurer un serveur local entièrement équipé de tous les outils nécessaires et les aide à travailler à grande vitesse. Il s'agit d'une distribution Apache totalement gratuite et très simple à installer contenant [Maria DB](https://en.wikipedia.org/wiki/MariaDB) (MySQL), [PHP](https://www.php.net/manual/en/intro-whatis.php) et [Perl](https://en.wikipedia.org/wiki/Perl) . La configuration du package est extrêmement simple pour plusieurs systèmes d'exploitation tels que Windows, Linux, Mac OS X et Solaris.

La figure (3.10) représente l'interface Xampp avec les icônes Apache et MySQL en vert, ce qui veut dire qu'il est actif et prêt à être utilisé.

|                                  |                                                                                                    |        | XAMPP Control Panel v3.3.0                                                                                                    |                               |       |        |      | <b>AS</b><br>Config |
|----------------------------------|----------------------------------------------------------------------------------------------------|--------|----------------------------------------------------------------------------------------------------|-------------------------------|-------|--------|------|---------------------|
| <b>Modules</b><br><b>Service</b> | Module                                                                                              | PID(s) | Port(s)                                                                                                    | <b>Actions</b>                |       |        |      | Netstat             |
|                                  | Apache                                                                                              | 5292   | 443, 8080                                                                                                    | Stop                          | Admin | Config | Logs | <b>DM</b> Shell     |
|                                  | <b>MySQL</b>                                                                                        | 14152  | 3306                                                                                                    | Stop                          | Admin | Config | Logs | Explorer            |
|                                  | FileZilla                                                                                           |        |                                                                                                    | Start                         | Admin | Config | Logs | Services            |
|                                  | Mercury                                                                                             |        |                                                                                                    | Start                         | Admin | Config | Logs | O Help              |
|                                  | Tomcat                                                                                              |        |                                                                                                    | Start                         | Admin | Config | Logs | Quit                |
| 10:59:23 [main]                  | 10:59:23 [Tomcat]<br>10:59:23 [Tomcat]<br>10:59:23 [Tomcat]<br>10:59:23 [Tomcat]<br>10:59:23 [main] |        | Port 8080 in use by ""C:\xampp\apache\bin\httpd.exe" -k runservice"!<br>Tomcat WILL NOT start without the configured ports free!<br>You need to uninstall/disable/reconfigure the blocking application<br>or reconfigure Tomcat and the Control Panel to listen on a different port<br><b>Starting Check-Timer</b><br><b>Control Panel Ready</b> | Attempting to start MySQL app |       |        |      |                     |

**Figure 3.10. Interface Xampp.**

#### **c. PhpMyAdmin**

**[phpMyAdmin](https://www.phpmyadmin.net/)** est une interface web (montrée dans la figure (3.11)) en PHP pour administrer et gérer à distance les systèmes de gestions de bases de données. Il permet d'administrer les éléments suivants :

- Les bases de données ;
- Les tables et leurs champs (ajout, suppression, définition du type) ;
- Les index, les clés primaires et étrangères ;
- Les utilisateurs de la base et leurs permissions ;
- Importer ou exporter les données dans divers formats (CSV, XML, PDF, OpenDocument, Word, Excel et LaTeX);
- Créer et supprimer des comptes utilisateurs MySQL ;
- Création de requêtes ;
- Effectuer des recherches dans les éléments de la base de données.
- $...$ , etc [41].

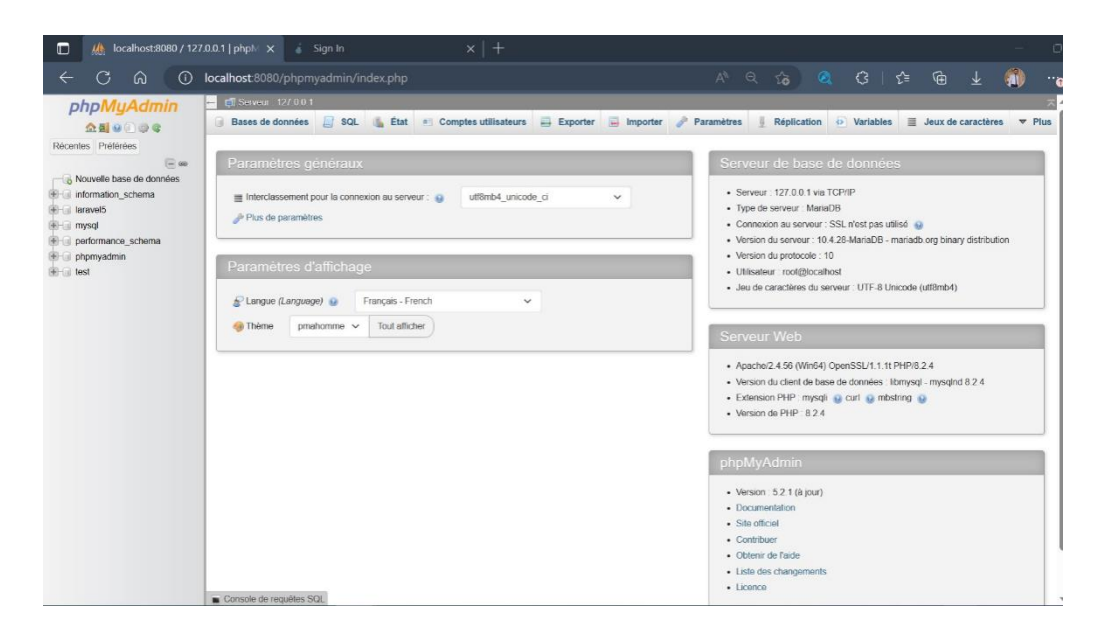

**Figure 3.11. Interface de traitement de phpMyAdmin.**

# **3.8 Conclusion**

Dans ce chapitre nous avons présenté l'analyse et la méthode de conception de notre application en utilisant le langage UML. En premier lieu en a commencé par l'analyse des besoins et la conception ensuite nous avons présenté les différents outils et langages informatique que nous avons utilisé afin de réaliser notre application Web. Dans le chapitre qui suit nous allons présenter la phase de réalisation et les différentes interfaces de l'application.

# Chapitre 04 :

Résultats et Discussion.

## **4.1 Introduction**

Notre but, dans ce travail, est de concevoir une application web pour la gestion de laboratoire d'analyse médicale utilisant les bases de données relationnelles et différents outils et langages informatiques décrits dans le chapitre précédent.

Ce chapitre couvre la création et la mise en œuvre des différents programmes, interfaces qui servent à la construction de notre application et de ses fonctionnalités. Nous allons décrire les parties constituantes notre application web, à savoir les différentes interfaces principales ainsi que leurs différentes opérations.

# **4.2 Présentation des Interfaces**

L'interface est un élément crucial de l'informatique moderne. C'est la partie d'un programme ou d'un système informatique qui permet aux utilisateurs d'interagir avec lui, facilitant ainsi l'exécution de leurs tâches.

# **4.2.1 Logo**

Le logotype, plus couramment appelé **« logo »**, est souvent la première étape de toute démarche de communication. Il incarne l'image et représente l'identité visuelle d'une application et constitue un point de repère et véhicule l'image du laboratoire à travers lui.

Pour notre application, nous avons choisis le logo illustré dans la figure (4.1).

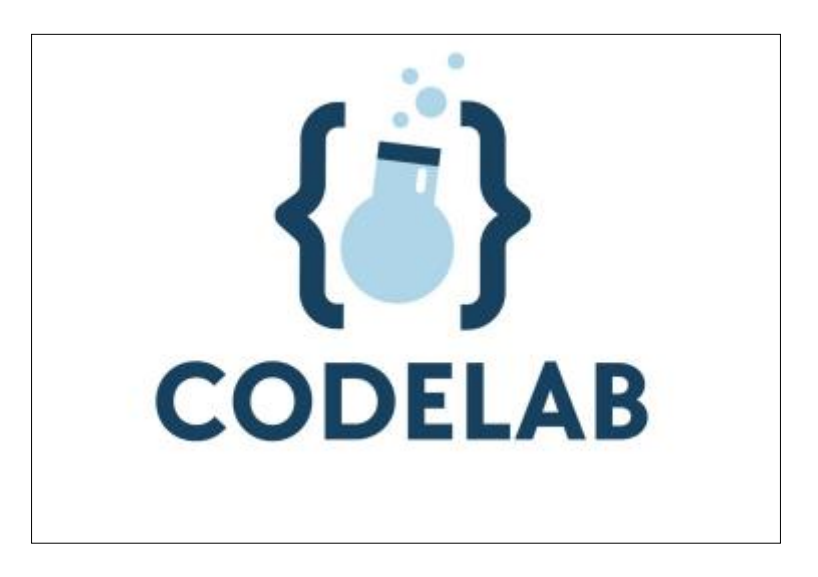

 **Figure 4.1. Logo de notre application Web.**

# **4.2.2 Interface d'Accueil**

Cette interface permet aux utilisateurs de s'authentifier pour accéder à leurs espaces personnels en saisissant leurs Email adresse et Password.

Le but, est que chaque utilisateur se connecte à l'application par son adresse email et son propre mot de passe attribué par l'administrateur, comme le montre la figure (4.2).

Dans la conception de notre application, nous avons opté pour la langue anglaise « Anglais » afin de cibler un large public.

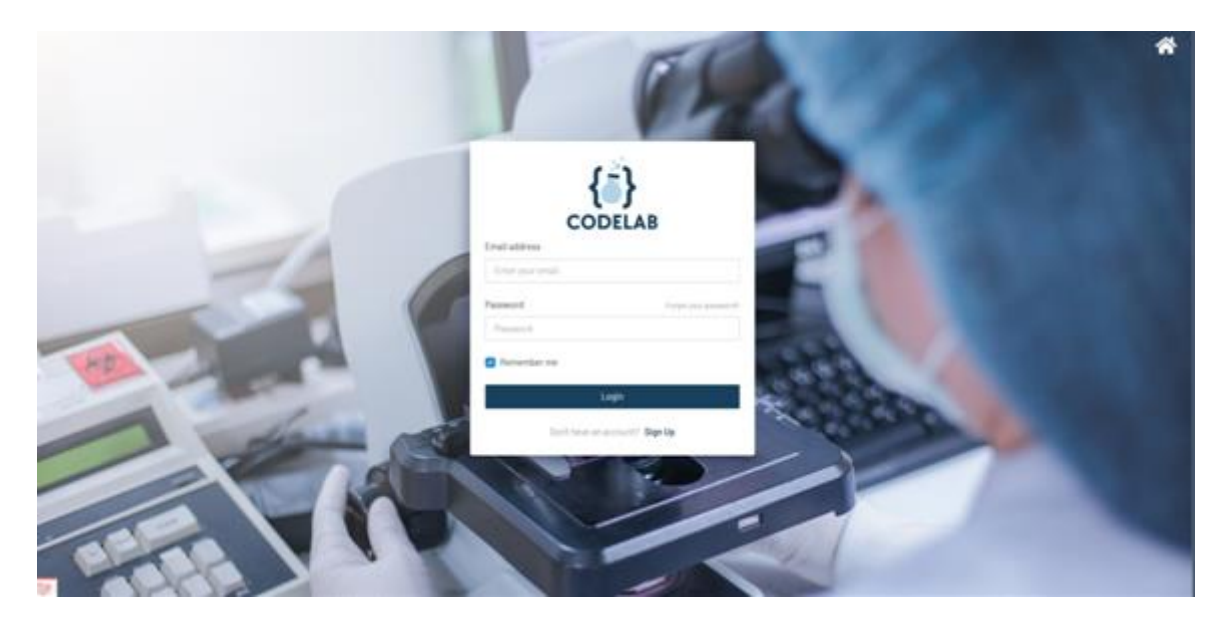

**Figure 4.2. Interface d'Authentification.**

Une fois connecté, chaque utilisateur est orienté vers son propre portail selon son identification et ses taches appropriées.

Dans ce qui suit, nous présenterons les différents acteurs avec leurs fonctionnalités.

# **4.2.3 Interface Administrateur**

Le rôle d'administrateur est d'assurer la bonne gestion de l'application. Il contrôle Les éléments administratifs incluant les mots de passe, gestion du staff médical/non médical, les seuils, les actualités, les listes d'analyses, rémunération et les paramètres générales de l'application, etc.

La figure (4.3) montre l'interface principale de l'administrateur, à partir de laquelle il peut effectuer toute sorte de traitement.

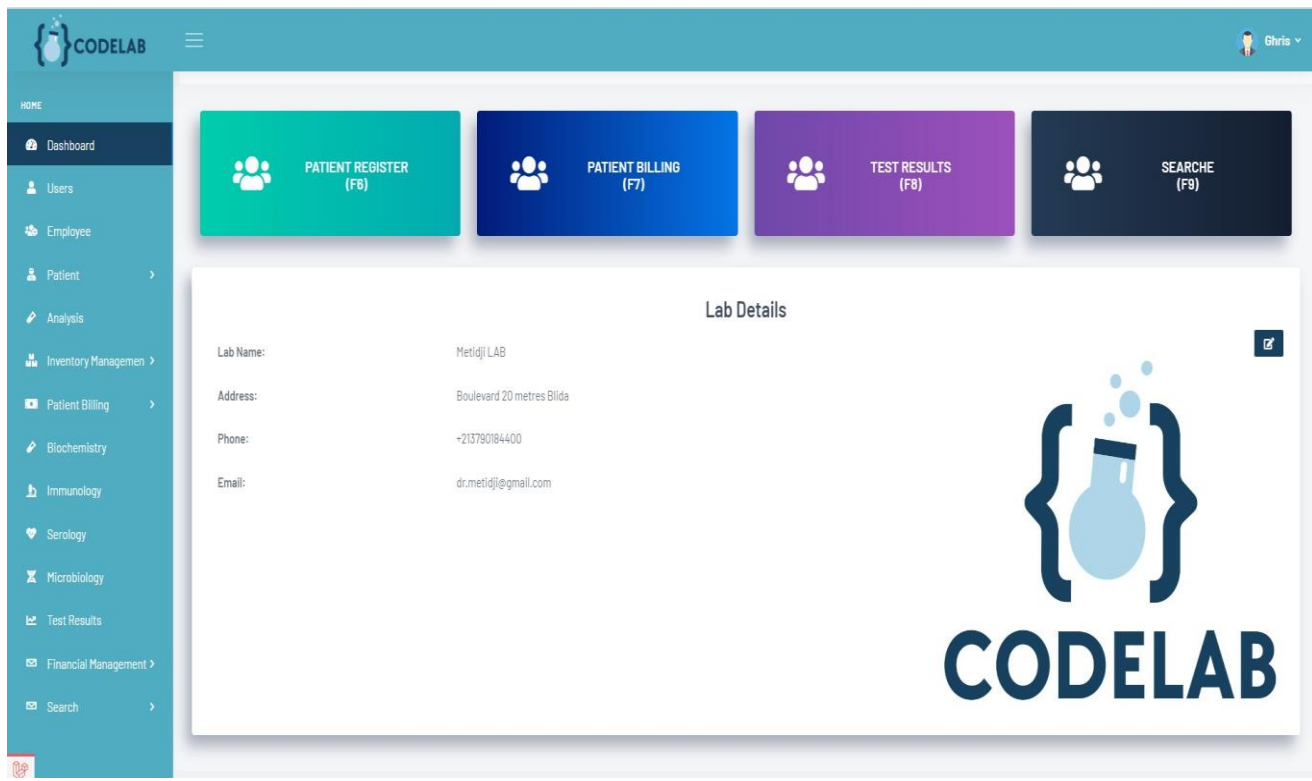

**Figure 4.3. Interface principale de l'Admin.**

D'emblé, l'interface principale offre une vue globale sur les options de l'application. A gauche, nous avons la rubrique « Home » et au milieu nous avons les informations de l'application ainsi que les principales interfaces dotées d'un raccourci à fin d'y faciliter l'accès : exemple l'utilisateur peut accéder à la liste des patient en tapant tout simplement F6.

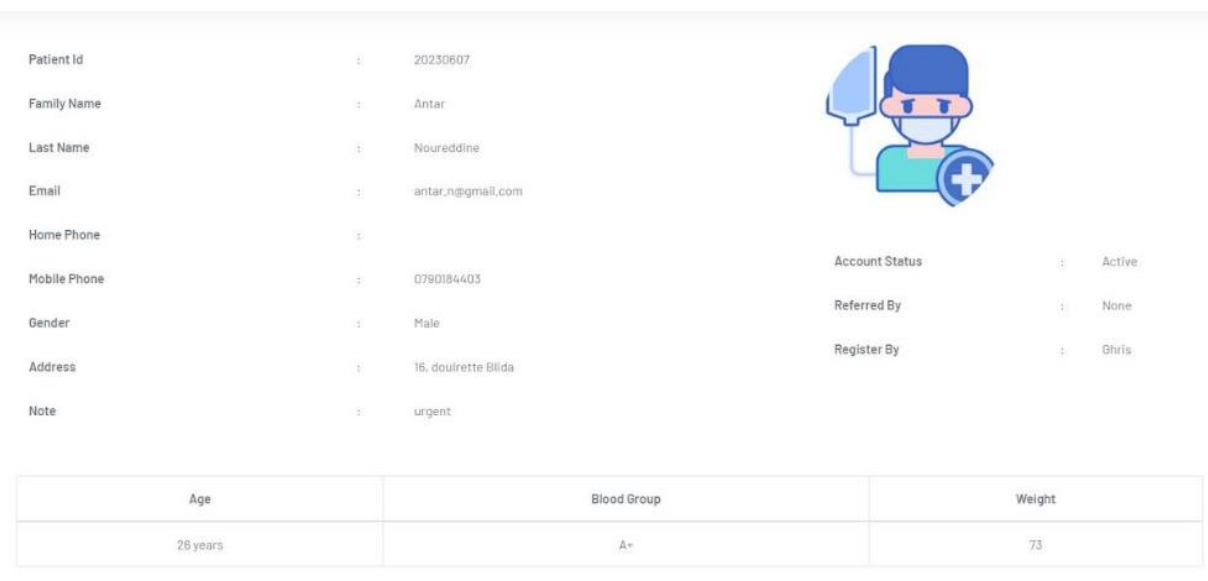

**Figure 4.4. Exemple d'affichage des informations d'un patient.**

En plus, il peut ajouter un (ou plusieurs) employé (s) grace à l'interface illustrée ci-dessous. Dans la figure (4.5), nous présentons un exemple d'ajout de médecin.

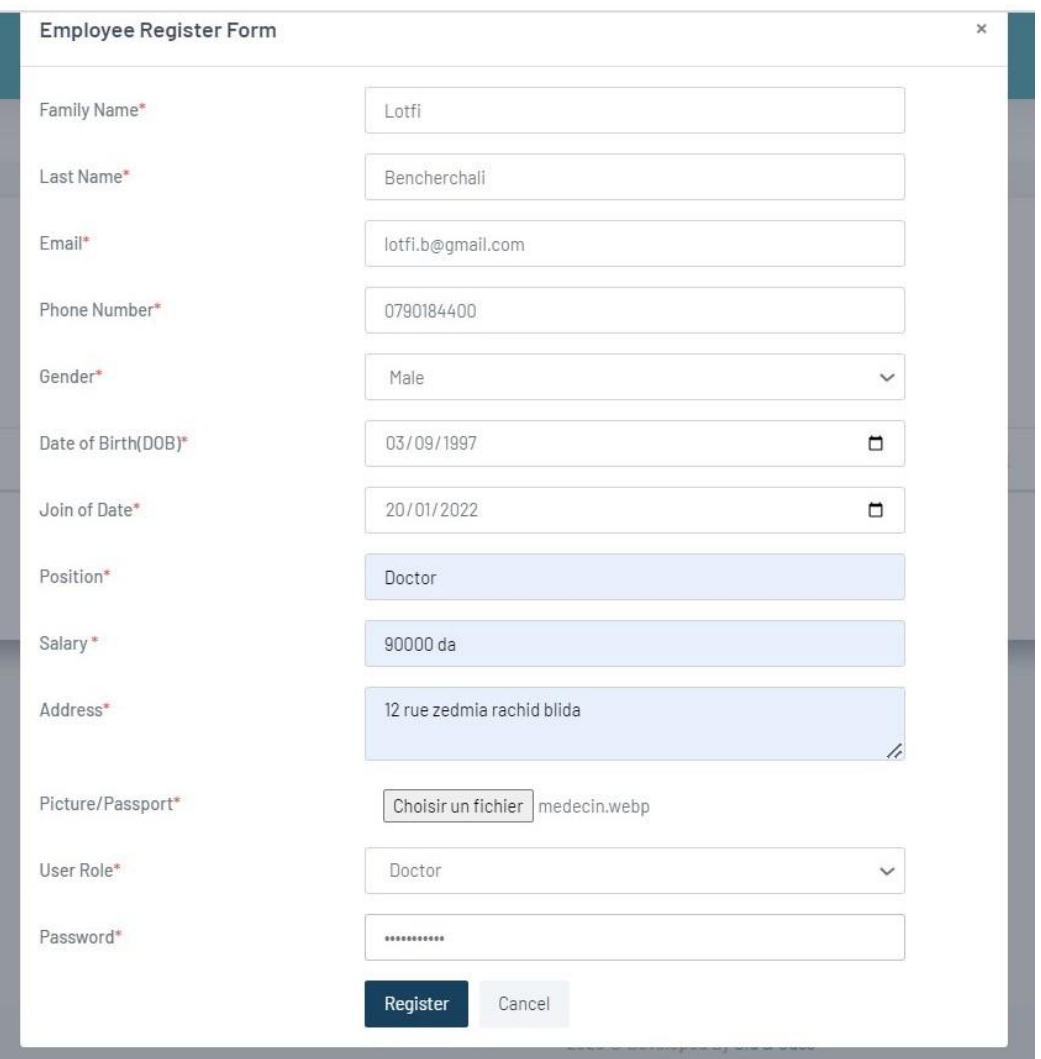

**Figure 4.5. Ajout d'un employé (exp : Médecin).**

L'administrateur, via son Portail peut vérifier aussi la présence des usagers à travers leur statut (actif/non actif), ainsi indiqué en cercle rouge dans la figure (4.6).

#### Chapitre 04 : Résultats et Discussion

|                          |    |                   |              |                       | Employees                 |             |                           |             |                |                                                                                      |
|--------------------------|----|-------------------|--------------|-----------------------|---------------------------|-------------|---------------------------|-------------|----------------|--------------------------------------------------------------------------------------|
| Show                     | 10 | $\bullet$ entries |              |                       | List of all employees     |             |                           |             | Search:        | + Add Employee                                                                       |
| #                        |    | Employee Id       | Family Name  | Last Name<br>找到<br>11 | Email<br>'n               | Phone<br>×. | Address                   | Status<br>Ħ | Action<br>Y.   | 31                                                                                   |
| 1                        |    | 20230602          | Bencherchall | Lotfi                 | bencherchall, l@gmail.com | 0790184401  | 12 rue zedmia rachid      | Active      | $\alpha$       | $\bullet$                                                                            |
| $\mathbf{2}$             |    | 20230604          | Meziane      | Arnel                 | meziane.a@gmail.com       | 0790184403  | Chemin marabou Blida      | Active      | $\blacksquare$ | $\bullet$ $\bullet$                                                                  |
| $3^{\circ}$              |    | 20230606          | Zioui        | Hadjer                | zioui.h@gmail.com         | 0790184404  | Rue cherif challabi Blida | Pending     |                | $\mathbf{B}$ and $\mathbf{B}$                                                        |
| $\mathcal{L}_\mathrm{r}$ |    | 20230608          | Remdoul      | Ryad                  | remdoui,r@gmail,com       | 0790184405  | Soumaa blida              | Active      | $\alpha$       | $\bullet$ $\bullet$                                                                  |
| 5                        |    | 202306010         | Diouane      | Sidahmed              | diouane, s@gmail, com     | 0790184406  | douirette blida           | Pending     | $\blacksquare$ | ٠<br>$\bullet$                                                                       |
| $\overline{6}$           |    | 202306012         | Sahnoun      | Mohamed               | sahnoun, m@gmail.com      | 0790184406  | bab dzair Blida           | Active      |                | $\begin{array}{c c c c c c} \hline \mathbf{C} & \mathbf{O} & \mathbf{E} \end{array}$ |
| $\tau$                   |    | 202306014         | Abbas        | Mesoud                | abbas, m@gmail.com        | 0790184407  | Rue zedmia rachid blida   | Active      | $\alpha$       | ٠<br>$\bullet$                                                                       |

**Figure 4.6. Interface « liste des employés ».**

L'administrateur est le seul qui contrôle l'accés aux options, cela veut dire que l'admin autorise aux docteurs d'accéder à la liste des patients, analyses, résultas, etc en lui activant la permission d'accés ainsi illustré dans la figure (4.7) ci-dessus.

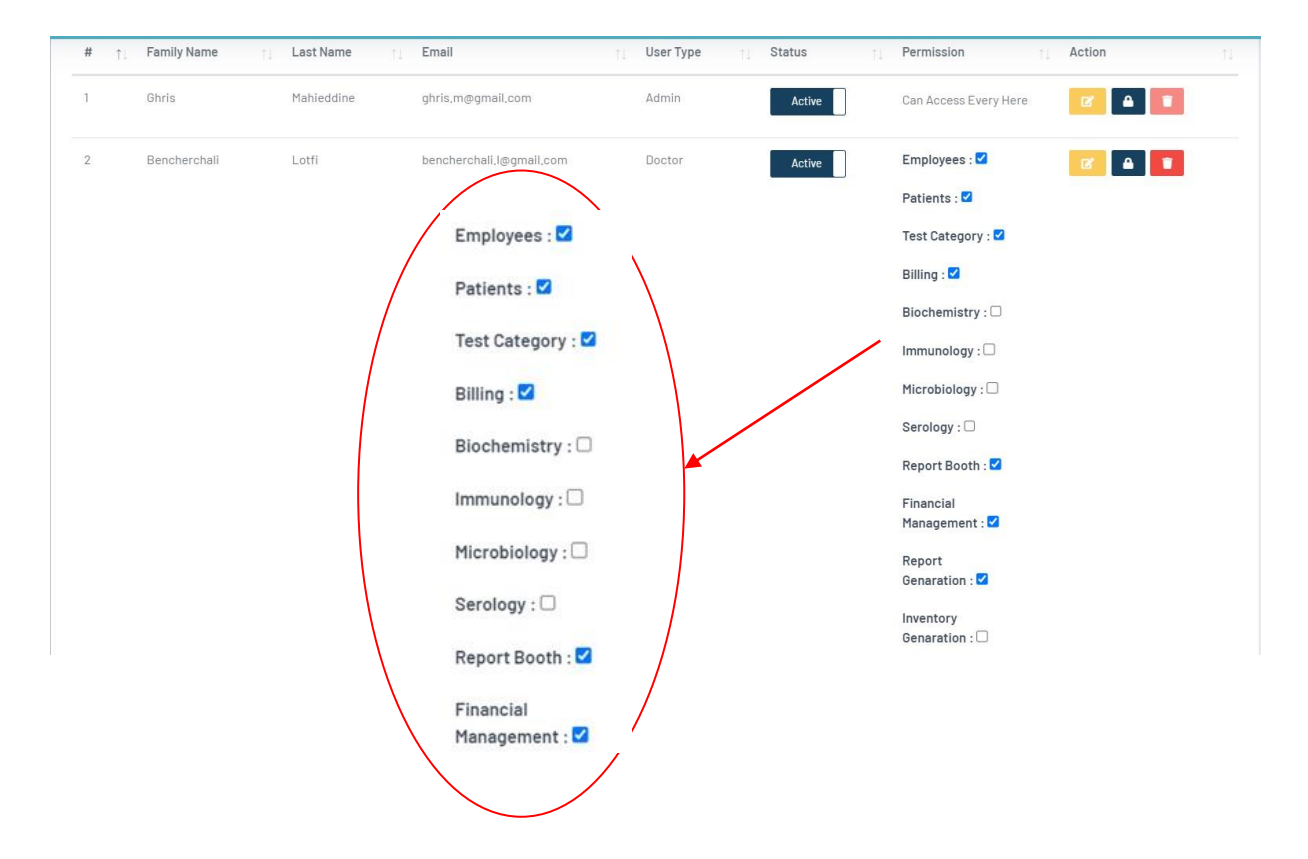

**Figure 4.7. Permissions d'accès.**

D'autres opérations peuvent s'ajouter aux permissions, comme : la modification de données des users, changement de mot de passe ou tout simplement suppression du compte, comme le montre la figure (4.8) suivante :

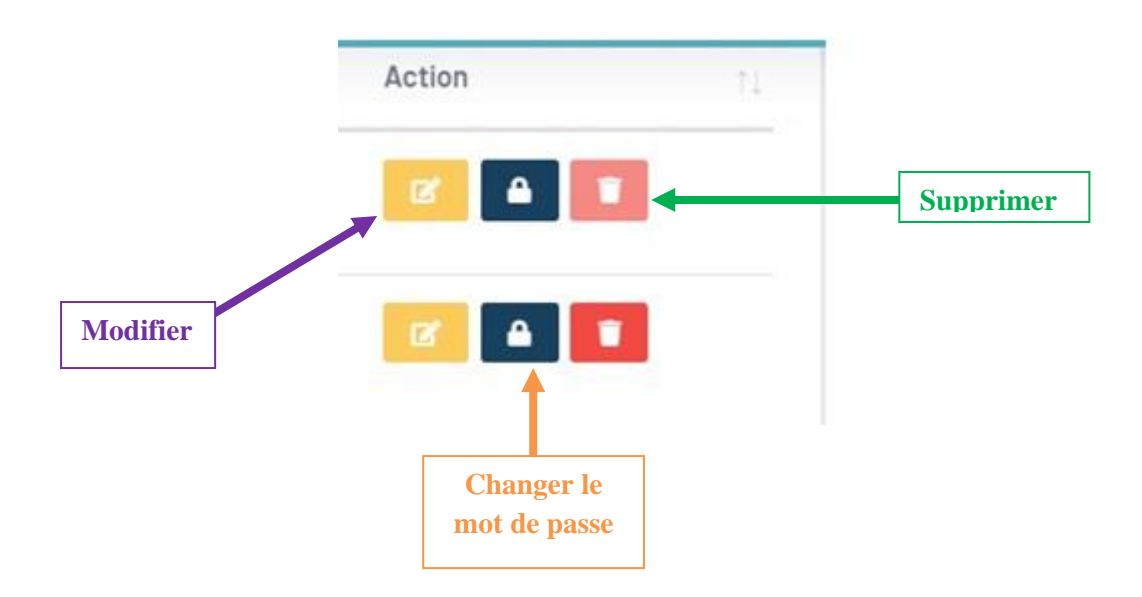

**Figure 4.8. Signification des icones**

Une option très avancée que nous proposons dans notre application est « la Gestion des inventaires ». En un seul clic, l'administrateur aura un vue de l'ensemble d'équipements du laboratoire, les produits et leurs quantité, les fournisseurs, etc. En cliquant sur Update Inventory, il peut ajouter un nouveau produit, comme le montre la figure(4.9) suivante :

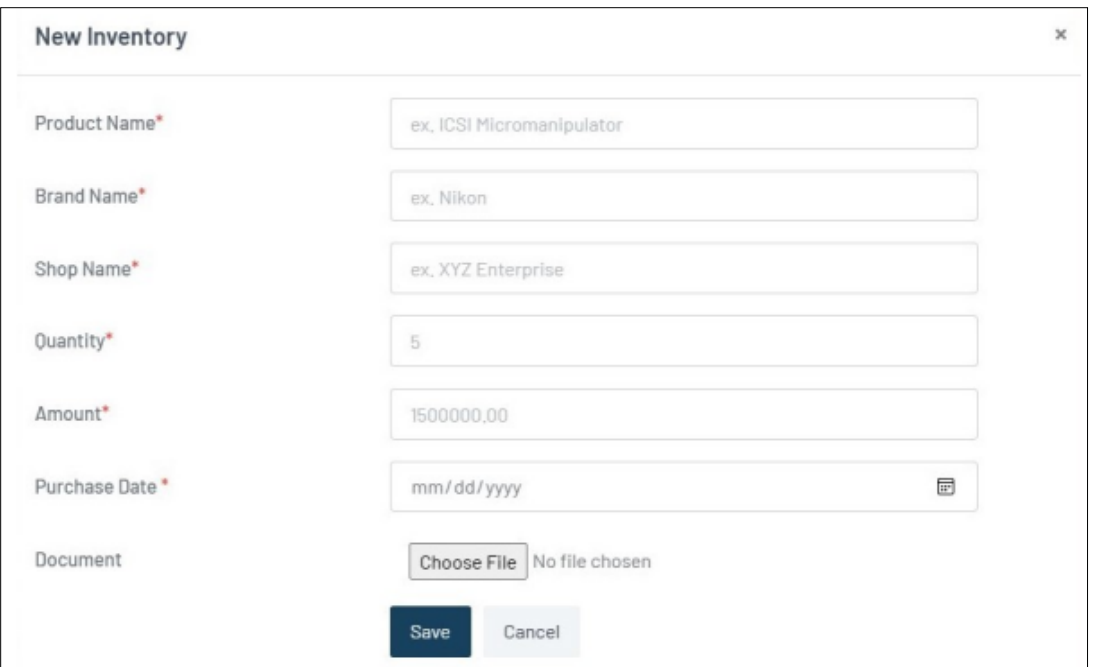

**Figure 4.9. Interface « ajouter un nouvel inventaire »**

# **4.2.4 Interface Assistante**

L'assistante médicale a pour rôle l'accueil des patients et l'introduction de ces informations personnels dans le système (figure (4.11) et lance la demande d'analyse en précisant les différents types de tests demandés. Elle peut également afficher le prix des analyses à effectuer, avec ou sans remise (selon le cas). Un exemple est donné dans la figure (4.10)

|            |                  | All Test          |              |                   | Bills                      |                       |
|------------|------------------|-------------------|--------------|-------------------|----------------------------|-----------------------|
| SI.<br>No. | <b>Test Name</b> | <b>Test Price</b> | Patient Name | Antar >> 20230607 |                            | $\check{\phantom{a}}$ |
| Œ.         | Garnma GT        | 400.00            | S/N          | Test Name         | Price                      | Action                |
|            | Cholesterol      | 150,00            | $\mathbf{1}$ | Gamma GT          | 400,00                     | $\bullet$             |
|            |                  |                   | $\sqrt{2}$   | Cholesterol       | askada.<br>150,00          | $\bullet$             |
|            |                  |                   |              | Sub Total (N):    | 550,00                     |                       |
|            |                  |                   |              | Discount (N):     | 0.00                       |                       |
|            |                  |                   |              | Total(M):         | 550,00                     |                       |
|            |                  |                   |              | Paid By:          | $\dot{\mathbf{v}}$<br>Cash |                       |
|            |                  |                   |              | Amount Paid:      | 250                        |                       |
|            |                  |                   |              | Due/Return:       | 300,00                     |                       |

**Figure 4.10. Affichage des tests et leurs sommes totales effectués à un patient.**

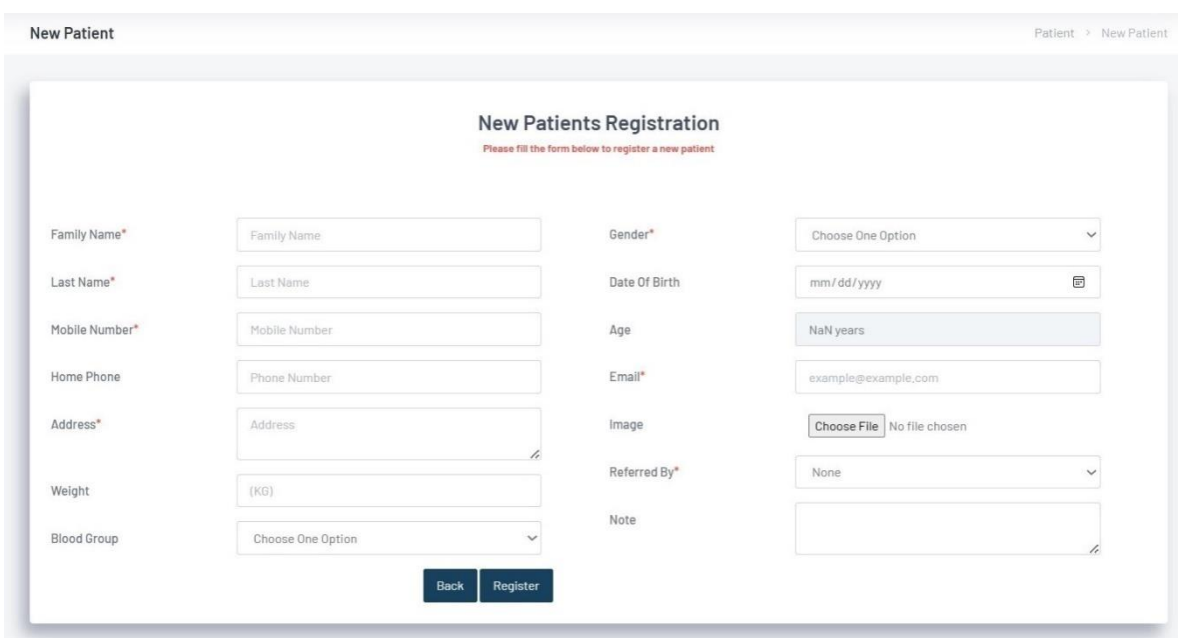

**Figure 4.11. Interface « nouveau patient ».**

Une fois le médecin valide le résultat, l'assistante peut générer le résultat prête à être imprimer, illustrée dans la figure (4.12).

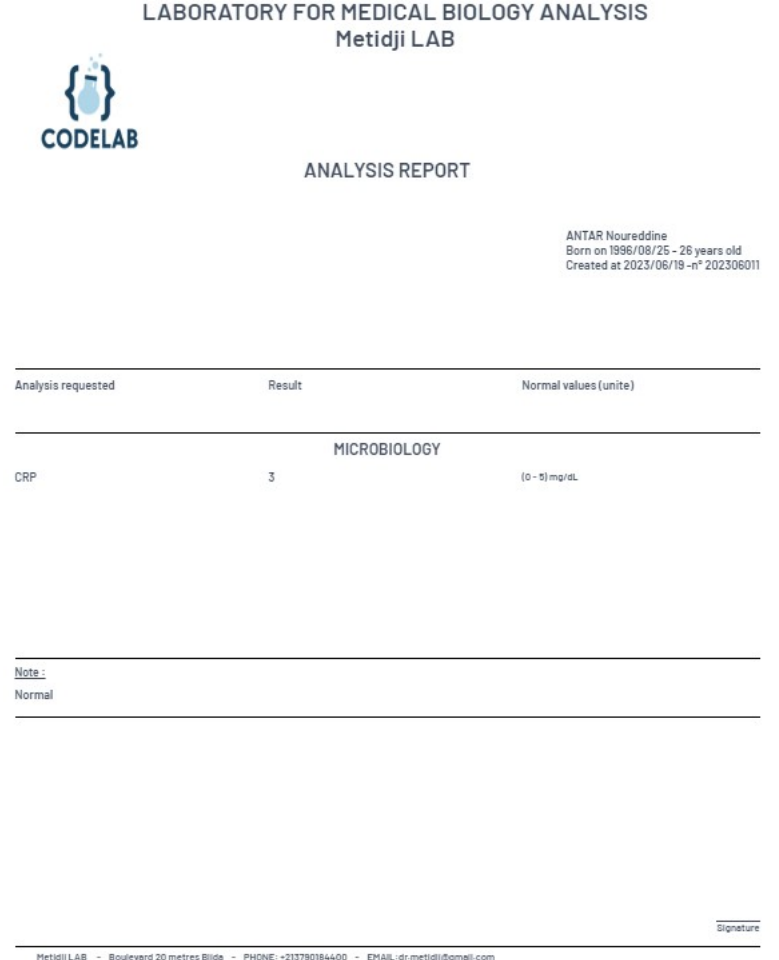

**Figure 4.12. Exemple de résultat.**

# **4.2.5 Interface Médecin**

Une fois le médecin s'est authentifié, il accède à son espace et il peut effectuer les tâches suivantes : consulter la liste des patients (figure (4.11)), demander test, consulter et valider les résultats des tests (figure (4.13)).

#### Chapitre 04 : Résultats et Discussion

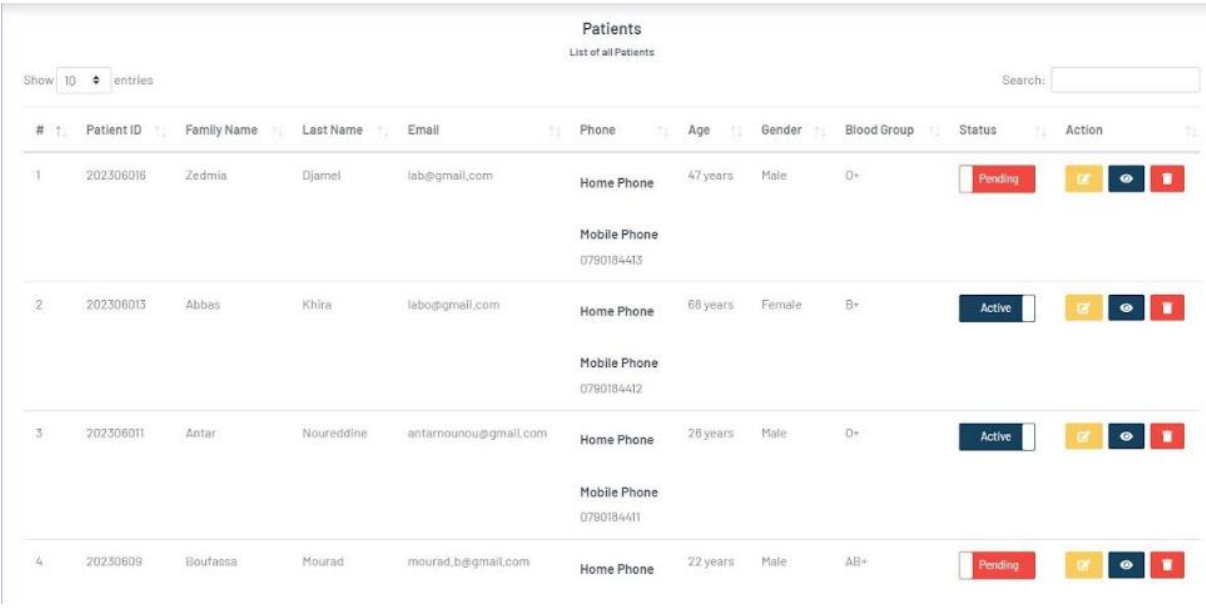

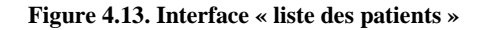

|                      |                          |               |               |                         |                        | + Add Lab Analysis                 |
|----------------------|--------------------------|---------------|---------------|-------------------------|------------------------|------------------------------------|
| Show<br>$10^{\circ}$ | entries<br>$\Rightarrow$ |               |               | List of all Analysis    |                        | Search:                            |
| $\#$<br>个            | <b>Test List</b>         | Section<br>13 | Sampling<br>性 | Norm (unite)<br>ñĿ      | <b>Test Price</b><br>市 | Action<br>市                        |
| $\overline{1}$       | Cholestérol              | Biochemistry  | Heparin       | $0,00 - 2,00$ (mg/dL)   | 150,00                 | $\blacksquare$<br>$\mathbb{Z}^*$   |
| $\sqrt{2}$           | Gamma GT                 | Biochemistry  | Heparin       | $0.00 - 38.00$ (mmol/L) | 400,00                 | $\blacksquare$<br>$\mathbb{Z}^r$   |
| 3                    | glycémie à jeun          | Biochemistry  | EDTA          | $0.65 - 1.10$ (mmol/L)  | 150,00                 | $\bullet$<br>$\mathbb{Z}$          |
| 4                    | CRP                      | Microbiology  | Red Tube      | $0.00 - 5.00$ (mg/dL)   | 200,00                 | <b>I</b><br>$\mathbb{Z}^r$         |
| 5                    | Phosphatase alcaline     | Serology      | EDTA          | 30,00 - 130,00 (mmol/L) | 250,00                 | $\bullet$<br>$\mathbf{Z}^{\prime}$ |
| 6                    | Creatinine               | Microbiology  | Urine         | $5,10 - 10,00$ (mg/dL)  | 150,00                 | $\bullet$<br>$\mathbf{z}$          |

**Figure 4.14. Exemple de quelques analyses avec leurs prix.**

# **4.2.6 Interface Biologiste**

Dans les Laboratoires de Biologie Médicale, le biologiste ( expert du prélèvement) peut aussi prendre le relais des techniciens/ infirmiers lorsque ces prélèvements sont difficiles ou encore lorsqu'il est le seul autorisé à les réaliser (prélèvements microbiologiques particuliers par exemple).

En plus, il a le rôle de contrôler/ introduire les données biologiques (taus de cholestérols, de sucres, etc). La figure (4.14) montre un exemple d'ajout de test en indiquant les références biologiques appropriés.

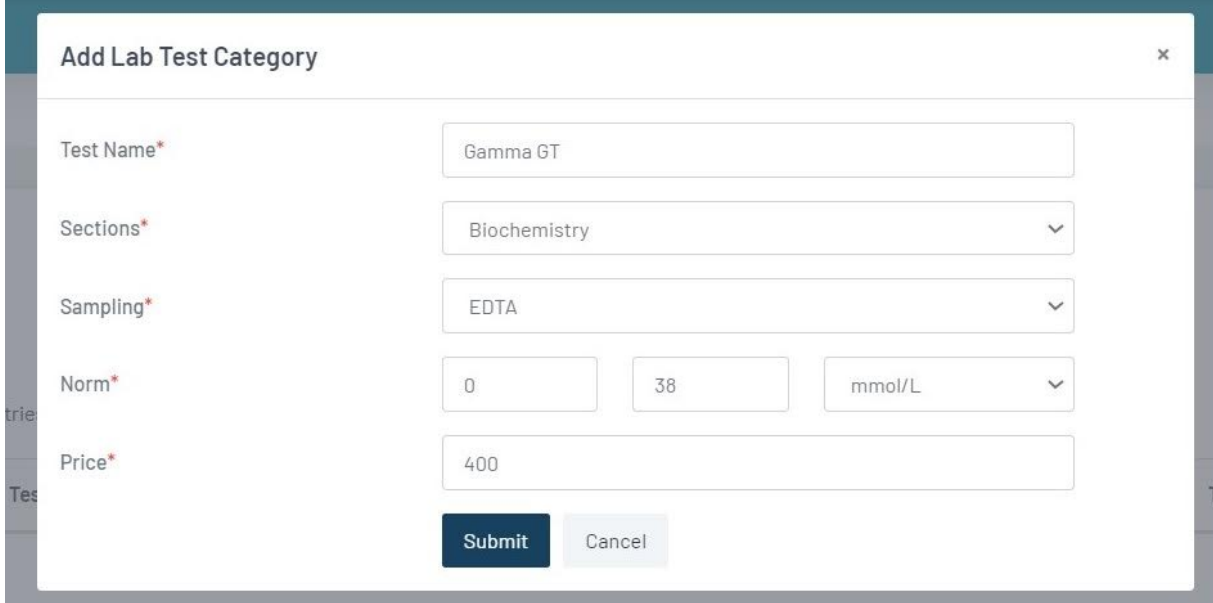

**Figure 4.15. Interface « ajouter un test »**

# **4.3 Conclusion**

Dans ce chapitre nous avons procédé a la réalisation de l'application *CODELAB* en utilisant les différents diagrammes UML et les outils de développement informatique, ce qui nous a permis d'obtenir un système concret de gestion de laboratoire de biologie.

Les différentes interfaces, ici présentées, ont clarifié toutes les fonctionnalités de notre application.

# **Conclusion Générale et Perspectives**

L'examen biologique du patient est un référentiel important à la surveillance et au traitement du patient sur le court et le long terme, en guise de toutes les différentes informations nécessaires qu'il fournit pour un bon pronostique.

Au cours de ce travail, nous avons comme objectif la conception et la réalisation d'une application de gestion du laboratoire d'analyse médicale. Nous sommes parvenus à développer cette application web en commençant par la phase de conception en définissant les principaux diagrammes UML répondant aux attentes de nos besoins. Ensuite, et grâce au modèle relationnel nous avons réussi à implémenter notre base de données. Enfin, nous avons conçu notre application web, et traité les phases nécessaires à la réalisation.

Ce projet nous a été très bénéfique, il nous a permis d'apprendre à manipuler le Framework Laravel, et approfondir nos connaissances sur le langage PHP, HTML,JavaScript, CSS, MySQL et Bootstrap.

En effet, il nous a aussi permis d'enrichir nos connaissances théoriques et pratiques dans le domaine de la conception et de la programmation. En perspectives, nous envisageons d'améliorer et d'enrichir cette application par les fonctionnalités suivantes :

- Ajouter une interface « patient », permettant une communication directe entre le laboratoire et les patients ;
- Proposition d'envoyer les résultats aux patients via Email ;
- Notifications SMS;
- Développer une version mobile de l'application web afin de permettre une meilleure accessibilité
- Ajout de statistiques.

# **Bibliographie**

[1] Déclaration d'Alma-Ata, Organisation mondiale de la santé. Bureau régional de l'Europe, 1978.

[2]Conférence internationale d'Alma-Ata sur les soins de santé primaires : vingt-cinquième anniversaire, Rapport du Secrétariat. CINQUANTE-SIXIEME ASSEMBLEE MONDIALE DE LA SANTE A56/27, Point 14.18 de l'ordre du jour provisoire 24 avril 2003.

[3] Aoumeur AKKI-ALOUANI, Pour un système de santé qui profite à tous : l'Algérie face au défi de l'approche systémique, Pensée plurielle 2015/2 (n° 39), p.93-107, Éditions De Boeck Supérieur, ISBN 9782807300989, DOI10.3917.

[4] Zakaria TAMI et Abdelrezak DOUDOU, *« Conception d'une application WEB pour la gestion du dossier médical personnel (application en pédiatrie ) »*, mémoire de master en instrumentation biomédicale ; 2022

[5] Académie nationale de Pharmacie, La biologie médicale en France : évolutions et enjeux. Rapport Biologie Médicale 2022.10.05 VF.

[6] Abdellatif MAAMRI, « *EVALUATION DU SYSTEME QUALITE EN BIOLOGIE MEDICALE »*. Mémoire présenté pour l'obtention du diplôme de Maîtrise en Administration Sanitaire et Santé Publique, INSTITUT NATIONAL D'ADMINISTRATION SANITAIRE, JUILLET 2004.

[7] Epitace NAHIMANA et Aura NDAYIRAGIJE, Université Martin Luther King de Bujumbura – Licence en informatique de gestion, 2010.

[8] GBEA, 1994.- Guide de Bonne Exécution des Analyses médicales. Arrêté du 2 novembre 1994. Journal Officiel de la République française du 4 décembre, 96p.

[9]lien <https://www.techno-science.net/glossaire-definition/Laboratoire-de-biologie-medicale.html> consulté le 05/05/2023.

[10] lien [https://www.elsan.care/fr/patients/biologie-medicale. consulté le 05/05/2023.](https://www.elsan.care/fr/patients/biologie-medicale.%20consulté%20le%2005/05/2023)

[11] lien [https://microbiologie-clinique.com.](https://microbiologie-clinique.com/) Consulté le 05/05/2023

[12] AHRAOU Rayane et BENGHENISSA Amel, *« Les risques biologiques dans les laboratoires d'analyses médicales »*. Mémoire Présenté en vue de l'obtention du diplôme de Master Professionnalisant Filière : Sciences biologiques, Spécialité: Microbiologie et hygiène hospitalière. Université Frères Mentouri Constantine 1. 2018

[13]MANUEL QUALITE, LABORATOIRE D'ANALYSES MEDICALES MULTI-SITES VIALLE, Version 22

[14] N.Fermas, LE SYSTEME DE SANTE ALGERIEN. Cours : santé publique, 1er année médecine 2021.

[15] L'organisation du système de soins, monde et en Algérie.

[16]Organisation mondiale de la Santé, SYSTÈMES DE SANTE CONTRIBUANT À LA SÉCURITÉ SANITAIRE. 2021, ISBN 978-92-4-003488-4.

[17]Organisation mondiale de la Santé, Système de Gestion de la Qualité au Laboratoire Manuel, 2013. ISBN 9789242548273

[18] Abdelhafid ZITOUNI, Introduction aux Systèmes d'Information. Polycopie de Cours destiné aux étudiants de License2 en Informatique, Faculté des Nouvelles Technologies de l'Information et la Communication, Constantine 2.

[19] Systèmes d'Information et laboratoire de biologie médicale, Stage LBM CHU Nantes. 2018

[20] Kawtar HESSAKI, « *Modèle conceptuel d'une base de données en application au service de Chirurgie Maxillo-faciale, Stomatologie et Esthétique »*, thèse doctorale FACULTE DE MEDECINE ET DE PHARMACIE MARRAKECH, 2015

[21] Degoulet P, Fieschi M. Traitement de l'information médicale : Méthodes et applications hospitalières. Chapitre 10 : Informatisation des dossiers médicaux. Collection Manuels Informatiques. Masson - Entreprise. 1991.

[22] SEBILI Lylia OULD MOHAND Syfax *, « Conception et réalisation d'une application d'organisation et de suivi des bilans des patients Cas : Laboratoire centrale de l'Hôpital BALLOUA »*. Mémoire de Fin d'Etudes MASTER ACADEMIQUE, UNIVERSITE MOULOUD MAMMERI DE TIZI-OUZOU 2019.

[23] Jouhayna Sabouneh. Système informatique de gestion de laboratoire. Ingénierie assistée par ordinateur, 2015.

[24] Amar HADDOUM & Malek MECHEHED, « *Évaluation de la conformité des laboratoires de biologie médicale aux normes ISO15189 »*, Mémoire de fin d'études En vue de l'obtention du Diplôme de Docteur en Pharmacie. Université Mouloud Mammeri de Tizi-Ouzou 20 juillet 2017

[25] Manel BENBOUDRIOU, *« conception et réalisation d'un système d'IoT (Internet of Things) basé agents pour le suivi des patients dans le cadre E-Santé* »; MEMOIRE de fin d'études pour l'obtention du diplôme de MASTER EN INFORMATIQUE, Université Larbi Ben M'hidi Oum El Bouaghi , 2019.

[26] Rabéa DAOUI, « *Conception et Réalisation d'une Application Web pour la gestion du Laboratoire d'Informatique Médicale (LIMED) de l'Université de Bejaia »*, Mémoire de Fin de Cycle En Vue de l'Obtention du Diplome de Master Professionnel en Informatique ; Université Mira de Béjaia, 2022.

[27] PROLAB LIS, cite officiel. Lien [: https://www.prolablis.com/](https://www.prolablis.com/)**.** Consulté le 15/04/2023

[28] Webolabo, cite officiel. Lien : <https://www.webolabo.com/>**.** Consulté le 25/05/2023

[29] lien : [https://www.cirtait.com.](https://www.cirtait.com/) Consulté le 11/05/2023

[30] [Philippe Aegerter,](mailto:philippe.aegerter@paris-ouest.univ-paris5.fr) GESTION DES DONNEES MEDICALES, 1999.

[31] Jean-Marie Ottelé, Analyse et conception d'une application informatique de gestion, Support de cours, LTECG Luxembourg, 2013

[32] IBM documentation. Lien [https://www.ibm.com/docs/fr/rational-soft-arch/9.5?topic=diagrams](https://www.ibm.com/docs/fr/rational-soft-arch/9.5?topic=diagrams-uml-models)[uml-models,](https://www.ibm.com/docs/fr/rational-soft-arch/9.5?topic=diagrams-uml-models) consulté le 08/05/2023

[33] lien: uml.developpez.com, consulté le 08/05/2023

[34] Rajnish Bhoyrub. Méthode d'analyse et conception d'une application Web. Web. 2015.

[35] lien : [https://laravel.com/docs;](https://laravel.com/docs) consulté le 08/05/2023

[36] PHP : Qu'est ce que PHP ?<https://www.php.net/manual/fr/intro-whatis.php>

[37] lien :<https://developer.mozilla.org/fr/docs/Web/HTML>

Bibliographie.

- [38] lien : <https://aws.amazon.com/fr/what-is/javascript/>
- [39] lien : <https://www.oracle.com/fr/database/comment-creer-base-donnees-mysql.html>
- [40] lien : <https://www.lesnumeriques.com/telecharger/visual-studio-code-vscode-53512>
- [41] lien : https://doc.ubuntu-fr.org/phpmyadmin